# **Nuts Node Documentation**

**Nuts community** 

# **GETTING STARTED:**

| 1  | "Hello World" on Docker                      | 1  |
|----|----------------------------------------------|----|
| 2  | Running on Docker                            | 3  |
| 3  | Running the native binary                    | 5  |
| 4  | Setting up your node for a network           | 7  |
| 5  | Getting Started on customer integration      | 11 |
| 6  | Signing a contract with IRMA                 | 17 |
| 7  | Getting started with Authorizations          | 25 |
| 8  | Getting Started on EHR integration           | 31 |
| 9  | Nuts Node APIs                               | 33 |
| 10 | Issuing and searching Verifiable Credentials | 35 |
| 11 | Frequently Encountered Errors                | 39 |
| 12 | Release notes                                | 41 |
| 13 | Roadmap                                      | 45 |
| 14 | Recommended Deployment                       | 47 |
| 15 | Configuring the Nuts Node                    | 51 |
| 16 | Custom Credential Configuration              | 55 |
| 17 | Monitoring the Nuts Node                     | 57 |
| 18 | Administration using the CLI                 | 61 |
| 19 | Backup & restore procedures                  | 63 |
| 20 | CLI Command Reference                        | 65 |
| 21 | <b>Database Configuration</b>                | 81 |
| 22 | TLS Configuration                            | 83 |
|    |                                              |    |

| 23 | Configuring for Production | 87  |
|----|----------------------------|-----|
| 24 | Decentralized identifiers  | 89  |
| 25 | Nuts node development      | 91  |
| 26 | Releasing Nuts Node        | 93  |
| 27 | API development            | 95  |
| 28 | Events                     | 97  |
| 29 | Development with Vault     | 99  |
| 30 | Contribute                 | 101 |
| 31 | Contact                    | 103 |

**CHAPTER** 

**ONE** 

### "HELLO WORLD" ON DOCKER

The simplest way to spin up the Nuts stack is by using the setup provided by nuts-network-local. The setup is meant for development purposes and starts a Nuts node, "Demo EHR", "Registry Admin Demo" for administering your vendor and care organizations and a HAPI server to exchange FHIR data.

To get started, clone the repository and run the following commands to start the stack:

```
cd single
docker compose pull
docker compose up
```

After the services have started you can try the following endpoints:

- Nuts Node status page.
- Registry Admin Demo login (default password: "demo").
- Demo EHR login (default password: "demo").

**CHAPTER** 

**TWO** 

### **RUNNING ON DOCKER**

If you already use Docker, the easiest way to get your Nuts Node up and running for development or production is using Docker. This guide helps you to configure the Nuts node in Docker. To use the latest *master* build use *nutsfoundation/nuts-node:master* (for production environments it's advisable to use a specific version).

First determine the working directory for the Nuts node which will contain configuration and data. These which will be mounted into the Docker container. Follow the *configuration* to setup the configuration of your node.

#### 2.1 Mounts

Using this guide the following resources are mounted:

- Readonly PEM file with TLS certificate and private key. They can be separate but in this example they're contained in 1 file.
- Readonly PEM file with TLS truststore for the particular network you're connecting to.
- Readonly *nuts.yaml* configuration file.
- Data directory where data is stored.

#### 2.2 Docker run

If you want to run without Docker Compose you can use the following command from the working directory:

```
docker run --name nuts -p 5555:5555 -p 1323:1323 \
    --mount type=bind,source="$(pwd)"/certificate-and-key.pem,target=/opt/nuts/certificate-
    and-key.pem,readonly \
    --mount type=bind,source="$(pwd)"/truststore.pem,target=/opt/nuts/truststore.pem,
    readonly \
    --mount type=bind,source="$(pwd)"/nuts.yaml,target=/opt/nuts/nuts.yaml,readonly \
    --mount type=bind,source="$(pwd)"/data,target=/opt/nuts/data \
    -e NUTS_CONFIGFILE=/opt/nuts/nuts.yaml \
    nutsfoundation/nuts-node:master
```

This setup uses the following *nuts.yaml* configuration file:

```
datadir: /opt/nuts/data
network:
   truststorefile: /opt/nuts/truststore.pem
   certfile: /opt/nuts/certificate-and-key.pem
```

```
certkeyfile: /opt/nuts/certificate-and-key.pem
bootstrapnodes:
   - example.com:5555
```

**Note:** The command above uses *pwd* and *bash* functions, which do not work on Windows. If running on Windows replace it with the path of the working directory.

You can test whether your Nuts Node is running properly by visiting <a href="http://localhost:1323/status/diagnostics">http://localhost:1323/status/diagnostics</a>. It should display diagnostic information about the state of the node.

# 2.3 Docker Compose

Copy the following YAML file and save it as docker-compose.yaml in the working directory.

```
version: "3.7"
services:
    nuts:
    image: nutsfoundation/nuts-node:master
    environment:
        NUTS_CONFIGFILE: /opt/nuts/nuts.yaml
    ports:
        - 5555:5555
        - 1323:1323
    volumes:
        - "./certificate-and-key.pem:/opt/nuts/certificate-and-key.pem:ro"
        - "./truststore.pem:/opt/nuts/truststore.pem:ro"
        - "./nuts.yaml:/opt/nuts/nuts.yaml:ro"
        - "./data:/opt/nuts/data:rw"
```

Start the service:

```
docker-compose up
```

**CHAPTER** 

THREE

### **RUNNING THE NATIVE BINARY**

The Nuts executable this project provides can be used to both run a Nuts server (a.k.a. node) and administer a running node remotely. This guide explains how to run a Nuts node using the native binary.

# 3.1 Building

Since no precompiled binaries exist (yet), you'll have to build the binary for your platform.

First check out the project using:

```
git clone https://github.com/nuts-foundation/nuts-node
cd nuts-node
```

Then create the executable using the *make* command:

```
make build
```

Or if make is not available:

```
go build -ldflags="-w -s -X 'github.com/nuts-foundation/nuts-node/core.GitCommit=GIT_
→COMMIT' -X 'github.com/nuts-foundation/nuts-node/core.GitBranch=GIT_BRANCH' -X 'github.
→com/nuts-foundation/nuts-node/core.GitVersion=GIT_VERSION'" -o /path/to/nuts
```

Make sure *GIT\_COMMIT*, *GIT\_BRANCH* and *GIT\_VERSION* are set as environment variables. These variables help identifying an administrator and other nodes what version your node is using. If this isn't important then replace *GIT\_COMMIT* with 0, *GIT\_BRANCH* with *master* and *GIT\_VERSION* with *undefined*.

# 3.2 Starting

Start the server using the *server* command:

```
nuts server
```

Now continue with the *configuration*.

### SETTING UP YOUR NODE FOR A NETWORK

After you managed to start your node using either docker or native it's time to connect to a network.

### 4.1 Prerequisites

The following is needed to connect a Nuts node to a network:

- 1. A runnable node.
- 2. A network you want to join.
- 3. A TLS client- and server certificate which is accepted by the other nodes in the network (e.g. PKIoverheid).
- 4. The public address of one or more remote nodes you'd like to use as bootstrap nodes.
- 5. A node identity (node DID) to identify yourself in the network, so you can send/receive private transactions.

#### 4.1.1 Networks

A network contains of a set of nodes who can all communicate with each other. To make this possible, each of the nodes must meet the following requirements:

- Share a common set of trusted Certificate Authorities.
- Use a certificate issued by one of the CAs.
- The network transactions share the same root transaction.
- Use and accept network protocol versions from an agreed upon set.

There are 3 official Nuts networks:

- *development* where new features are tested. Nodes will generally run the newest (not yet released) version of the Nuts node.
- *stable* for integrating your software with Nuts and testing with other vendors. Nodes will generally run the latest released version (or at least a recent one).
- *production* for production uses. Connecting to this network involves PKIoverheid certificates and outside the scope of this tutorial.

#### 4.1.2 Node TLS Certificate

Before you can join a network, your node needs a certificate from the correct Certificate Authority (CA). The two *development* and stable networks are open for everyone to join. Contrary to the *production* network (where we will be using a real Certificate Authority like PKIoverheid) the CA certificate and private key for these networks are available on github. This way you can generate your own certificate.

To generate the certificate for your own node you need the https://github.com/nuts-foundation/nuts-development-network-ca repository. It contains handy scripts and the needed key material. For more information how to use, consult the README

Your node only accepts connections from other nodes which use a certificate issued by one of the trusted CAs. Trusted CAs are using a truststore file. The truststore is a PEM file which contains one or more certificates from CAs which the network participants all decided on to trust. To learn more about how a Nuts network uses certificates, see the specification RFC008.

To generate certificates for the *development* network perform the following steps:

```
git clone https://github.com/nuts-foundation/nuts-development-network-ca
cd nuts-development-network-ca
./issue-cert.sh development nuts.yourdomain.example
```

This results in 3 files:

- nuts.yourdomain.example-development.key The private key for the node.
- nuts.yourdomain.example-development.pem The certificate for the node.
- truststore-development.pem The truststore for this (development) network.

### 4.1.3 Bootstrap nodes

A bootstrap node is just a normal Nuts node which is available for other nodes to connect to. When you want to join a network, you must approach another network participant and ask for its public (gRPC) endpoint. After connecting, you receive a copy of the current state of the network. These transactions contain endpoints of other nodes. After a reboot, your node will try to connect to other nodes discoverd in the network. Your node will have to connect to the bootstrap node's gRPC endpoint which is configured on port 5555 by default.

Consult the community on Slack in the #development channel to find out which public bootstrap nodes are available to connect to your network of choice.

# 4.2 Configuring

- 1. Configure the bootstrap nodes using network.bootstrapnodes.
- 2. Configure TLS using network.certfile, network.certkeyfile and network.truststorefile.

See *configuration reference* for a detailed explanation on how to exactly configure the Nuts node.

**Note:** You can start the node without configuring the network, but it won't connect and thus exchange data with other nodes. You'll have a private network with one single node. Perfect for local development, but a bit lonely.

### 4.2.1 Node Identity

Certain data (e.g. private credentials) can only be exchanged when a peer's DID has been authenticated. To make sure other nodes can authenticate your node's DID you need to configure your node's identity, and make sure the DID document contains a NutsComm service that matches the TLS certificate.

Your node identity is expressed by a DID that is managed by your node, also known as your *vendor DID*. So make sure you have created a DID specific for your nodes and configure it as network.nodedid (see *configuration reference*).

Then you make sure the associated DID Document contains a NutsComm endpoint, where the domain part (e.g. nuts. nl) matches (one of) the DNS SANs in your node's TLS certificate. See "Node Discovery" below for more information on registering the NutsComm endpoint.

**Note:** After registering **nodedid** you need to reboot your node in order have your connections authenticated, which is required to receive private transactions.

**Note:** Multiple nodes may share the same DID, if they're governed by the same organization (e.g., clustered setups).

### 4.2.2 YAML Configuration File

If you're using a YAML file to configure your node, the following snippet shows an example for the network related configuration:

### 4.2.3 Node Discovery

To allow your Nuts node to be discovered by other nodes (so they can connect to it) and be able to receive private transactions, you need to register a NutsComm endpoint on your vendor DID document. The NutsComm endpoint contains a URL to your node's public gRPC service, and must be in the form of grpc://<host>:<port>. E.g., if it were to run on nuts.nl:5555, the value of the NutsComm endpoint should be grpc://nuts.nl:5555

You can register the NutsComm endpoint by calling addEndpoint on the DIDMan API:

```
POST <internal-node-address>/internal/didman/v1/did/<vendor-did>/endpoint
{
    "type": "NutsComm",
    "endpoint": "grpc://nuts.nl:5555"
}
```

4.2. Configuring 9

# 4.3 Care Organizations

The DID documents of your care organizations you (as a vendor) want to expose on the Nuts network need to be associated with your vendor's DID document through the NutsComm endpoint. Its recommended to register the actual NutsComm endpoint on your vendor DID document (as explained in the previous section), and register a reference to this endpoint on the DID documents of your vendor's care organizations:

```
POST <internal-node-address>/internal/didman/v1/did/<care-organization-did>/endpoint {
    "type": "NutsComm",
    "endpoint": "<vendor-did>/serviceEndpoint?type=NutsComm"
}
```

### GETTING STARTED ON CUSTOMER INTEGRATION

This getting started manual assumes a vendor sells services to its customers. The vendor manages the presence of those customers on the Nuts network through the Nuts registry. It's very likely the vendor has software to manage customer environments. We'll call it a *CRM* where the *customers* part relates to organizations and not people. This does not mean that a stand-alone installation isn't supported. In that case the vendor and organization are the same.

The Nuts registry enables service discovery for organizations. The registry identifies organizations through their *DID*. The DIDs are unique identifiers which are generated when the organization is registered in the Nuts registry. After creation of the DID the CRM should store and map it to its customer record, so it can refer to it when updating the customer's DID Document and issue Verifiable Credentials.

All APIs used in the following chapters are documented at the API page. Open API Spec files are available for generating client code.

### 5.1 Vendor integration

As a vendor, you're in power of:

- running a Nuts node
- · handling organization key material
- updating the organization DID Document
- · defining service endpoints
- · issuing name credentials for organizations
- · trusting other vendors

The last three points require a setup where a vendor DID is created. This DID will act as the controller of all organization DID Documents. This will allow for reuse of service endpoints and issuance of Verifiable Credentials. Since every DID issuing Verifiable Credentials must be trusted individually, it's easier for other vendors when the vendor uses a single DID for issuing credentials.

#### 5.1.1 Create and store a vendor DID

Your CRM must store the DIDs created for your vendor and your customers. A DID is a string similar to:

```
did:nuts:2mF6KT6eiSx5y2fwTP4Y42yMUh91zGVkbu4KMARvCJz9
```

The DID we're about to create is your *vendor DID*. It will be used in the all of the next steps. For the API calls that will need to be made to the Nuts node, we'll use <internal-node-address> as the address where the internal API's are exposed. Consult the *configuration reference* on how to configure the node address.

```
POST <internal-node-address>/internal/vdr/v1/did

{
    "selfControl": true,
    "keyAgreement": true,
    "assertionMethod": true,
    "capabilityInvocation": true
}
```

The request above instructs the node to create a new DID and DID Document. The DID Document will be published to all other nodes. The node will generate a new keypair and store it in the crypto backend. The options above will instruct the node to allow the DID Document to be changed by itself (selfControl = true AND capabilityInvocation = true) and that the DID can be used to issue credentials (assertionMethod = true). If all is well, the node will respond with a DID Document similar to:

```
"@context": [ "https://www.w3.org/ns/did/v1" ],
 "id": "did:nuts:2mF6KT6eiSx5y2fwTP4Y42yMUh91zGVkbu4KMARvCJz9",
 "verificationMethod": [
   {
      "id": "did:nuts:2mF6KT6eiSx5y2fwTP4Y42yMUh91zGVkbu4KMARvCJz9#_
→TKzHv2jFIyvdTGF1Dsgwngfdg3SH6TpDv0Ta1a0Ekw",
      "controller": "did:nuts:2mF6KT6eiSx5y2fwTP4Y42yMUh91zGVkbu4KMARvCJz9",
     "type": "JsonWebKey2020",
      "publicKeyJwk": {
       "crv": "P-256",
       "x": "38M1FDts70ea7urmseiugGW7tWc3mLpJh6rKe7xINZ8",
       "y": "nDQW6XZ7b_u2Sy9slofYLlG03s0Eoug3I0aAPQ0exs4",
       "kty": "EC"
     }
   }],
 "capabilityInvocation": [
   "did:nuts:2mF6KT6eiSx5y2fwTP4Y42yMUh91zGVkbu4KMARvCJz9#_
→TKzHv2jFIyvdTGF1Dsgwngfdg3SH6TpDv0Ta1a0Ekw"
 ],
 "assertion": [
   "did:nuts:2mF6KT6eiSx5y2fwTP4Y42yMUh91zGVkbu4KMARvCJz9#_
→TKzHv2jFIyvdTGF1Dsgwngfdg3SH6TpDv0Ta1a0Ekw"
 ],
 "keyAgreement": [
   "did:nuts:2mF6KT6eiSx5y2fwTP4Y42yMUh91zGVkbu4KMARvCJz9#_
→TKzHv2jFIyvdTGF1Dsgwngfdg3SH6TpDv0Ta1a0Ekw"
 ],
 "service": []
```

The id at the top level needs to be extracted and stored as your vendor DID. In the example above this would be did:nuts:2mF6KT6eiSx5y2fwTP4Y42yMUh91zGVkbu4KMARvCJz9. The DID Document shouldn't be stored since the Nuts node will do this for you.

### 5.1.2 Setting vendor contact information

Things can go wrong: a node is misbehaving or a DID Document is conflicted. If the node operator is not resolving the problem it's extremely convenient if others can contact the node operator and relay the problem. For this use-case, Nuts supports the registration of node contact information. The contact information will be added to a DID Document as a service. A convenience API is available to add the contact information to a DID Document. The vendor DID should be used for this.

```
PUT <internal-node-address>/internal/didman/v1/did/<did>/contactinfo
{
    "name": "vendor X",
    "phone": "06-12345678",
    "email": "info@example.com",
    "website": "https://example.com"
}
```

Where <did> must be replaced with the vendor DID.

### 5.1.3 Adding endpoints

As a vendor you'll probably be hosting different services at various stages. A Nuts node API is available to easily add/remove the endpoints for these services. Registering services is a required step since the services that will be registered for organizations will make use of these services.

```
POST <internal-node-address>/internal/didman/v1/did/<did>/endpoint
{
    "type": "example-production-api",
    "endpoint": "https://api.example.com"
}
```

Where <did> must be replaced with the vendor DID. The type may be freely chosen and is used as reference in the organization services. The endpoint must be a valid endpoint (this differs per type of service). For some services this could be a base-url. If this is the case, the bolt description will note this.

# 5.2 Organization integration

Each organization (or customer) must be registered with its own DID and DID Document. The vendor CRM should make it possible to store a DID for each organization. Requests that are made in the context of the organization will use the private key of the organization. To easily control the DID Document of an organization, the vendor will be the controller.

#### 5.2.1 Create and store a customer DID

A DID can be created like the vendor DID:

```
POST <internal-node-address>/internal/vdr/v1/did
{
    "selfControl": false,
    "controllers": [<did>],
    "assertionMethod": true,
    "capabilityInvocation": false
}
```

Where <did> must be replaced with the vendor DID. The body for creating an organization DID differs from the vendor DID in the fact that the vendor DID is in control of the newly generated DID Document. The assertionMethod is still true since it'll allow for the generation of access-tokens in the context of the organization. The result is similar to the output of the vendor DID creation. In this case the id must also be extracted and stored within the vendor CRM for the right organization.

### 5.2.2 Issue a Nuts Organization Credential

After registering an organization, its presence on the network and in the Nuts registry is now only a DID. In order for other organizations to find the correct DID and connected services, credentials should be issued and published over the network. For this, the *NutsOrganizationCredential* can be issued by any vendor. A *NutsOrganizationCredential* contains the name of the organization and the city where this name is registered as organization. The combination of those should be unique (since duplicate names within a sector is disallowed).

A credential can be issued with the following call:

Where <issuer-did> must be replaced with the vendor DID, <holder-did> must be replaced with the organization DID, ``<name>`` and <city> must be replaced with the correct information. The API will respond with the full Verifiable Credential. It's not required to do anything with that since issued credentials can be found again.

### 5.2.3 Trusting other vendors as issuer

A node operator must not blindly trust all the data is published over the network. Before credentials can be found, the issuer has to be trusted. By default, no issuers are trusted. A list of untrusted issuers can be obtained from the node through:

```
GET <internal-node-address>/internal/vcr/v2/verifier/NutsOrganizationCredential/untrusted
```

This will return a list of all DIDs that are currently not trusted. If a DID is to be trusted should be validated out-of-band, eg: by phone or video conference call. The registered contact information for that DID could help in contacting the right party. Be aware that the provided contact information isn't verified. So instead of asking: "is this your DID?", ask: "could you please tell me your DID?". After a DID has been verified, it can be trusted by calling the following API:

```
POST <internal-node-address>/internal/vcr/v2/verifier/trust
{
    "issuer": "<did>",
    "credentialType": "NutsOrganizationCredential"
}
```

Where <did> must be replaced with the validated DID. It's also possible to update the vcr/trusted\_issuers.yaml file located in the data directory (configured via the datadir property). After a vendor has been trusted, any of its registered organizations should be searchable by name.

**Note:** Future development will see new cryptographic means. These means could enable the organization to self-register its name. The network should then migrate to a trust model where the issuer of those means is trusted instead of the different vendors.

### 5.2.4 Enabling a bolt

Organizations can be found on the network and endpoints have been defined. Now it's time to enable specific bolts so users can start using data from other organizations. Every bolt requires its own configuration. This configuration is known as a Compound Service on the organization's DID document. A Compound Service defines certain endpoint types and which endpoint to use for that type.

A Compound Service can be added with the following request:

```
POST <internal-node-address>/internal/didman/v1/did/<did>/compoundservice
{
    "type": "<type>",
    "serviceEndpoint": {
        "<X>": "<endpoint_did>/serviceEndpoint?type=<Y>",
        ...
}
}
```

The parameters must be replaced:

- <did> must be replaced with the organization DID.
- <type> must be replaced with the type defined by the bolt specification.
- <endpoint\_did> must be replaced with the vendor DID that defines the endpoints.

- <X> must be replaced with the type required by the bolt specification. All types defined by the specification must be added, unless stated otherwise.
- <Y> must be replaced with the correct endpoint type from the vendor DID Document. <endpoint\_did>/ serviceEndpoint?type=<Y> must be a valid query within the corresponding DID Document.

For example, the eOverdracht sender requires an eOverdracht-sender Compound Service with two endpoints: an oauth endpoint and a fhir endpoint. The example can be added by the following request:

```
POST <internal-node-address>/internal/didman/v1/did/did:nuts:organization_identifier/
compoundservice
{
    "type": "eOverdracht-sender",
    "serviceEndpoint": {
        "oauth": "did:nuts:vendor_identifier/serviceEndpoint?type=production-oauth",
        "fhir": "did:nuts:vendor_identifier/serviceEndpoint?type=eOverdracht-sender-fhir"
    }
}
```

**Note:** As specified by RFC006, the type MUST be unique within a DID Document.

**CHAPTER** 

SIX

### SIGNING A CONTRACT WITH IRMA

This getting started manual shows how to successfully use IRMA to sign a contract. Contracts are used within the Nuts ecosystem to identify a user to other network participants. It also relates a user to the care organization that user is currently working for. The signed contract is used as token to authenticate the user's (local) EHR identity to other nodes in the network and can be used as session token on the EHR. The contract is required for every request that results in personal and/or medical data being retrieved.

### 6.1 Basic requirements

To use IRMA as a means for signing a contract, the following is required:

- the user has the IRMA app installed on an Android or iOS device with camera and an internet connection.
- the user has retrieved the BRP and email credentials in the IRMA app.
- the user interacts with the XIS/ECD via a recent browser capable of running javascript.
- the vendor has a Nuts node running.

### 6.2 IRMA flow

We use the Nuts node as IRMA server and as tool to start an IRMA session. This follow the flow as described on this IRMA Github page. The XIS/ECD will have to provide two endpoints for the frontend. One endpoint to start a session and one to get the session result. More info on these endpoints will be provided further down.

### 6.3 Configuring the Nuts node

In the contract signing flow, the device running the IRMA app communicates with the Nuts node directly. Therefore the Nuts node needs to be accessible to the public internet. All APIs on the Nuts node starting with /public (without a trailing slash) must be accessible over HTTPS without any additional security measures that could prevent access by mobile devices. A domain must also be available which resolves to those APIs. The domain must be configured on the Nuts node:

```
auth:
```

publicurl: https://example.com

The Nuts APIs used for signing will embed this URL in the QR code shown to the user. The javascript in the frontend will also use this URL (exposed via the QR code) to check the status of the signing session. Therefore the domain

which serves the frontend must be able to do requests to that domain. The browser will require CORS headers to be configured on the domain configured in the Nuts node config. This can be done by the following snippet:

```
http:
    default:
        cors:
        origin: "other.com"
```

Where *other.com* is the domain serving the frontend. For development purposes \* is also allowed. If the public APIs are mounted on a different port/interface in the nuts config then the default key should be changed to public in the example above.

### 6.4 Setting up the frontend

For the frontend we'll be using the irma-frontend-packages javascript library. More info on how to use this library can be found on https://irma.app/docs/irma-frontend/. You can choose to load the IRMA frontend packages javascript via an HTML tag, in which case you'll need to build the javascript file yourself given the instructions on https://github.com/privacybydesign/irma-frontend-packages or you can choose to use npm:

```
"dependencies": {
   "@privacybydesign/irma-frontend": "^0.3.3"
}
```

Make sure you use the latest version.

IRMA allows for multiple frontends to be used. The most important ones are the *web* and *popup* frontends. The *web* frontend allows for embedding the IRMA web component within a html element. The *popup* frontend will render a new component that will render on top of the rest of the website. This manual will use the *popup* frontend.

A complete example:

```
let options = {
      // Developer options
      debugging: true,
      // Front-end options
      language: 'en',
      // customize textual components
      translations: {
       header: "Sign your contract"
      }.
      // Back-end options
      session: {
        // Point to your web backend
        url: '/web/auth',
        // The request that will be send to the backend:
        start: {
          method: 'POST',
          headers: {
            'Content-Type': 'application/json'
```

```
},
        body: JSON.stringify(this.some_data)
      },
      // required to translate Nuts specific return values
      mapping: {
        sessionPtr:
                         r => r.sessionPtr.clientPtr,
        sessionToken:
                         r => r.sessionID
      }
    }
  };
  // we'll use the popup frontend
  let irmaPopup = irma.newPopup(options);
  // start the interaction
  irmaPopup.start()
      .then(result => {
        console.log("success!")
        console.log(response)
      .catch(error => {
        if (error === 'Aborted') {
          console.log('Aborted');
          return;
        }
        console.error("error", error);
      })
      .finally(() => irmaPopup = irma.newPopup(options));
}
```

Lets break this down into parts.

```
// Developer options debugging: true,
```

Is used to enabling debugging. The IRMA library will output more information helpful for development.

```
// Front-end options
language: 'en',

// customize textual components
translations: {
  header: "Sign your contract"
},
```

Sets the language to english which will set some default textual representations on the IRMA web component. The translations configuration option can be used to change each of the textual representation on the IRMA web component. In this case, only the header is changed.

```
// Back-end options
session: {
    // Point to your web backend
```

```
url: '/web/auth',
  // The request that will be send to the backend:
  start: {
    method: 'POST',
    headers: {
      'Content-Type': 'application/json'
    body: JSON.stringify(this.some_data)
  }.
  // required to translate Nuts specific return values
 mapping: {
    sessionPtr:
                     r => r.sessionPtr.clientPtr,
    sessionToken:
                     r => r.sessionID
  }
}
```

The session object contains all the technical parts to connect the IRMA javascript library to your backend. The contents of the start object configures the initial request to start a signing session. You can control the type of request and the contents. In this case, some data from the frontend is sent as JSON. This is optional and no particular data is required. The url, in this case /web/auth, must be set so the frontend can access the following URLs:

```
<url>/session
<url>/session/<sessionToken>/result
```

These URLs must both be available on the backend. For the example above this means that both /web/auth/session/and /web/auth/sessionToken>/result are available. The <sessionToken> is the token that will be returned by the call to <url>/session/. How to parse the result of that call and extract the token is done via the mapping object.

The mapping object is a map where two keys are expected: sessionPtr and sessionToken. sessionPtr must point to the data that is used to render the QR code. sessionToken must point to the session token used to get the result.

### 6.5 Setting up the backend

As discussed in the previous chapter, the backend is required to expose two APIs to the frontend:

```
<url>/session
<url>/session/<sessionToken>/result
```

No particular security context is required, you may require a user session if needed.

#### 6.5.1 Starting a session

The <url>/session API is used to start a session. To start a session at the Nuts node, a valid contract has to be drawn up first. You can create such a contract with the following API on the Nuts node:

```
PUT /internal/auth/v1/contract/drawup
```

With the following body:

```
{
  "type": "BehandelaarLogin",
  "language": "NL",
  "version": "v3",
  "legalEntity": "did:nuts:90348275fjasihnva4857qp39hn",
  "validFrom": "2006-01-02T15:04:05+02:00",
  "validDuration": "2h"
}
```

The type must be one of the valid Nuts contract types, currently only BehandelaarLogin for Dutch and PractitionerLogin for English are supported. The *language*' selects the correct language, NL for Dutch and EN for english. The version must be v3. The legalEntity must refer to the DID of the current organization. The user either selects an organization to login for, or is already logged in. The organization must have a DID as described in *Getting Started on customer integration*. validFrom is a RFC3339 compliant time string. validDuration describes how long the contract is valid for. Time unit strings are used like 1h or 60m, the valid time units are: "ns", "us" (or "µs"), "ms", "s", "m", "h". The local system timezone is used to format the date and time string.

The return value looks like:

```
{
    "type": "PractitionerLogin",
    "language": "EN",
    "version": "v3",
    "message": "EN:PractitionerLogin:v3 I hereby declare to act on behalf of CareBears.
    →located in CareTown. This declaration is valid from Monday, 2 January 2006 15:04:05.
    →until Monday, 2 January 2006 17:04:05."
}
```

The message from this result is used in the next part. Start an IRMA session by calling the following API on the Nuts node:

```
POST /internal/auth/v1/signature/session
```

The body for this call looks like:

```
{
    "means": "irma",
    "payload": "<message>"
}
```

Where message is the result from the contract call. The result from this call must be passed directly to the frontend. If any transformation is done, the mapping setting in the frontend must be changed accordingly.

### 6.5.2 Getting the session result

The IRMA javascript frontend library will check for the status of the signing session. When the session has been completed it'll call the following url:

```
GET <url>/session/<sessionToken>/result
```

where <url> is the base url configured under session.url in the javascript options and <sessionToken> is the token returned by the previous call. The backend must implement this API, the implementation must call the following API on the Nuts node:

```
GET /internal/auth/v1/signature/session/<sessionToken>
```

Any error in calling this service need to be relayed to the frontend. This will instruct the user on why things went wrong and what to do next. The call to the Nuts node will return the following response:

The status field has a different content when a different signing means is used. The presence of the verifiablePresentation in the result is the main method of checking if the signing session succeeded. verifiablePresentation is the cryptographic proof that needs to be stored in the user session. It's required in the OAuth flow for obtaining an access token. The backend should check if the signed contract (verifiable presentation) is still valid when using it. The validity can be checked by calling the following API with the verifiable presentation at the place of <vp>:

```
PUT /internal/auth/v1/signature/verify
```

with

```
{
    "checkTime": "2006-01-02T15:54:05+02:00",
    "verifiablePresentation": "<vp>"
}
```

It will return a structure similar to:

} }

The validity will indicate its validity. An expired contract is considered invalid.

### GETTING STARTED WITH AUTHORIZATIONS

Authorization is one of the three core concepts of Nuts (the others being identification and addressing).

### 7.1 Introduction

Authorization comes in the form of a NutsAuthorizationCredential. An authorization credential is a privately distributed credential that answers:

- which custodian controls the resources
- to which patient do the resources belong to
- which actor may access the resources
- what is the **scope** of the authorization
- on what legal base is the authorization provided
- · which individual resources may be accessed

Authorization credentials are issued by the same party that will also control the access to the resources.

#### 7.1.1 Bolt

A Bolt is a functional and technical specification that translates a care process to technical requirements. An authorization is created for a particular Bolt. A Bolt specifies what the possible values of *purposeOfUse* can be. Each value corresponds to an access policy defined by the Bolt. Creating an authorization credential that is not according to a Bolt specification will have little effect or will even hinder interoperability. Particular requirements for a Bolt are not validated by the node, the node will only do the validations as specified.

### 7.1.2 Prerequisites

Since authorization credentials are privately distributed, their exchange only happens over authenticated connections. To query authorization credentials (issued to your care organization(s)) or let the authorized party query an authorization credential you issued, you need to configure your node's identity and NutsComm endpoint. See *setting up your node for a network* for how to achieve this.

### 7.2 Registering a NutsAuthorizationCredential

Issuing an authorization credential is similar to issuing an organization credential. Both use the same API. New credentials will automatically receive an *id*, *issuanceDate*, *context* and *proof*. A DID requires a valid assertionMethod key.

The credential can be issued with the following call:

```
POST <internal-node-address>/internal/vcr/v2/issuer/vc
    "issuer": "did:nuts:JCJEi3waNGNhkmwVvFB3wdUsmDYPnTcZxYiWThZqgWKv",
    "type": "NutsAuthorizationCredential",
    "credentialSubject": {
        "id": "did:nuts:JCJEi3waNGNhkmwVvFB3wdUsmDYPnTcZxYiWThZqqWKv",
        "resources": [
            {
                "path": "/patient/2250f7ab-6517-4923-ac00-88ed26f85843",
                "operations": ["read"],
                "userContext": true
            }
        ],
        "purposeOfUse": "test-service",
        "subject": "urn:oid:2.16.840.1.113883.2.4.6.3:123456780"
    "visibility": "private"
}
```

As you can see, there are quite some fields to fill out. The following paragraphs will dig deeper into the different parts.

#### **7.2.1** issuer

The *issuer* is the resource owner. It must be a DID of an organization for which you control the private key. The DID typically comes from your own administration, see also *Getting Started on customer integration*.

#### 7.2.2 type

The type must equal ["NutsAuthorizationCredential"], no exceptions.

### 7.2.3 visibility

VCs that are published to the network can be published publicly or private. When published private, only the issuer and subject can read the contents of the VC. VCs that contain personal information must be published privately (*visibility* = *private*). When the VC is to be read by anyone on the network, it should be published publicly (*visibility* = *public*).

### 7.2.4 credentialSubject.id

The *credentialSubject.id* is the receiver or *holder* of the credential. It must be a DID of an organization. This DID is typically found via a search call. The following call will search for an organization with the name *CareBears*.

The *VC manual* contains some more information on how to perform searches.

### 7.2.5 credentialSubject.purposeOfUse

The *credentialSubject.purposeOfUse* field will be filled with a fixed value. A Bolt specification will describe what value to put here.

### 7.2.6 credentialSubject.subject

The *credentialSubject.subject* field identifies the patient. Resources that are scoped to a patient will have an authorization record with a patient identifier. It's possible for authorization records to not include this field. A Bolt specification should describe when to use this field and when not. The contents in this example is a **urn** with a Dutch citizens number.

### 7.2.7 credentialSubject.resources

The resources array describes what resources may be accessed with the authorization credential. Unless stated otherwise by the Bolt, these resources are in addition to any common resources listed by the access policy of the Bolt. A resource has 3 members: *path*, *operations* and *userContext*. See the Nuts specification for more detail.

### 7.3 Searching for authorization credentials

Authorization credentials can be used as a distributed index: *where can I find information for patient X?*. When an access token is requested via the API, references to the relevant authorization credentials are required.

To find the relevant authorization credentials, the credential search API can be used. To find all authorization credentials of a single patient:

The call above includes a query for a particular *receiver* via the *credentialSubject.id* key. This would typically be a DID from your own administration. The second parameter defines the patient. This example will return a list of authorization credentials where the *credentialSubject.purposeOfUse* field will indicate what kind of information can be retrieved. The *untrusted* query parameter must be added because authorization credentials are not issued by a trusted third party but by organizations themselves.

It can also be the case that you need to find an authorization that covers a certain request. If you want to call /patient/2250f7ab-6517-4923-ac00-88ed26f85843 for a particular Bolt, you can use:

```
POST <internal-node-address>/internal/vcr/v2/search
    "query": {
        "@context": [
            "https://www.w3.org/2018/credentials/v1",
            "https://nuts.nl/credentials/v1"
        ],
        "type": ["VerifiableCredential" , "NutsOrganizationCredential"],
        "credentialSubject": {
            "id": "did:nuts:JCJEi3waNGNhkmwVvFB3wdUsmDYPnTcZxYiWThZqgWKv",
            "purposeOfUse": "test-service",
            "resources": {
                "path": "/patient/2250f7ab-6517-4923-ac00-88ed26f85843"
        }
    "searchOptions": {
        "allowUntrustedIssuer": true
   }
```

}

This call will return all authorization credentials with a *purposeOfUse* equal to *test-service* and with which you are allowed to call the resource located at */patient/2250f7ab-6517-4923-ac00-88ed26f85843* Any value in an authorization credential can be used as a param in the search API. The search *key* requires a valid JSON path expression.

#### 7.3.1 Return values

When searching for authorization credentials, the credentials are returned as a verifiable credential. Most of the time, you'll only need the credential identifier, available in the root *id* field.

Example return value:

```
Γ
   {
        "@context": [
            "https://www.w3.org/2018/credentials/v1",
            "https://nuts.nl/credentials/v1"
        "credentialSubject": {
            "id": "did:nuts:JCJEi3waNGNhkmwVvFB3wdUsmDYPnTcZxYiWThZqgWKv",
            "purposeOfUse": "test-service",
            "resources": [
                {
                    "operations": [
                        "read"
                    "path": "/patient/2250f7ab-6517-4923-ac00-88ed26f85843",
                    "userContext": true
                }
            ],
            "subject": "urn:oid:2.16.840.1.113883.2.4.6.3:123456780"
        "id": "did:nuts:JCJEi3waNGNhkmwVvFB3wdUsmDYPnTcZxYiWThZqgWKv#314542e8-c8cc-4502-
\rightarrowa7df-a815ac47c06b",
        "issuanceDate": "2021-07-26T14:36:10.163463+02:00".
        "issuer": "did:nuts:JCJEi3waNGNhkmwVvFB3wdUsmDYPnTcZxYiWThZqqWKv",
        "proof": {
            "created": "2021-07-26T14:36:10.163463+02:00",
            "jws": "eyJhbGciOiJFUzI1NiIsImI2NCI6ZmFsc2UsImNyaXQiOlsiYjY0Il19...
→k4cda7fMY05mnp4gsNJ3hNExjsSz3mqymyo4xJWkbb9-1URljVWIzPg6R62T-YETV7UXvz1X9QteuhbmoM1JLA
            "proofPurpose": "assertionMethod",
            "type": "JsonWebSignature2020",
            "verificationMethod": "did:nuts:JCJEi3waNGNhkmwVvFB3wdUsmDYPnTcZxYiWThZqgWKv
→#_3u0S5FqcyGj-cn-Yynv5epH0UVqbt_2BWXPfy0oKnU"
        },
        "type": [
            "NutsAuthorizationCredential",
            "VerifiableCredential"
       ]
```

} ]

**CHAPTER** 

**EIGHT** 

### GETTING STARTED ON EHR INTEGRATION

This getting started manual assumes the vendor and its clients (care organizations) are set up on the Nuts Network through *Getting Started on customer integration*. The next step is to integrate the vendor's electronic health record (EHR) with the Nuts node to execute Bolts.

All APIs used in the following chapters are documented at the API page. There you will also find the OpenAPI specifications for generating client code.

### 8.1 Resolving Bolt endpoints

Bolts define which technical endpoints should be defined for exchanging information. These endpoints are grouped as services which are generally named after the Bolt they support. The Nuts registry (as described by *Getting Started on customer integration*) can be queried to find care organizations that support a particular Bolt, and to resolve the technical endpoints associated with it.

### 8.1.1 Searching organizations

To find care organizations (registered in the Nuts registry) that support a specific Bolt, the search organization API can be used. It takes a query parameter that's used to match organization names and optionally a service type (from its DID document). If the DID service type is supplied the API only returns organizations which DID Document has a service with that type.

For example, the following API call searches the Nuts registry for organizations which name matches "Ziekenhuis" and have a service of type "secure-direct-messaging" on their DID Document:

```
GET <internal-node-address>/internal/didman/v1/search/organizations?query=Ziekenhuis& _didServiceType=secure-direct-messaging
```

**Note:** The example DID service type "secure-direct-messaging" could be defined by a (fictional) "Secure Direct Messaging" Bolt to be published by organizations that allow their employees to securely chat with other organizations through Nuts.

The API call returns a list of search results where each entry contains the organization and its last DID Document:

```
"did:nuts:JCx4c3ufdKNgaZJ4h54AghY8ZgCznptNpjHUtzvVgcvW
→#Cv0c4hlz4My7pKa6Wh6UN7gnTAXi5WUpNChqsUuIL1A"
      ],
      "controller": "did:nuts:5bSHwHtpSZfSCdCqaHvzDceEkjqNuKvTWVvQPB5DdeD9",
      "id": "did:nuts:JCx4c3ufdKNgaZJ4h54AqhY8ZqCznptNpjHUtzvVqcvW",
      "verificationMethod": [
        /* etc */
      ],
      "service": {
        "type": "secure-direct-messaging",
         * etc */
    },
    "organization": {
      "city": "Doornenburg",
      "name": "Fort Pannerden"
    }
  }
]
```

For an organization to be returned as search results the following requirements must be met:

- It must have an active DID Document.
- The issuer of its verifiable credential (NutsOrganizationCredential) must be trusted by the local node.
- Its verifiable credential must not be expired or revoked.

The query parameter is used to phonetically match the organization name: it supports partial matches and matches that sound like the given query.

### 8.1.2 Resolving endpoints

When an organization has been selected, the next step is to resolve the technical endpoints. This is done by taking the compound service as specified by the Bolt and resolving its endpoint references to an actual URL endpoints. You can use the DIDMan getCompoundServiceEndpoint API operation for this.

### 8.2 Receiving Authorization Credentials

Some Bolts require authorization credentials to authenticate data exchanges. These credentials are distributed privately over an authenticated connection. To receive privately distributed credentials issued to your care organizations, the DID documents of the care organizations need to contain a NutsComm service that references the vendor's. See *setting up your node for a network* for how to achieve this.

## **NINE**

# **NUTS NODE APIS**

Below you can discover the Nuts Node APIs and download their OpenAPI specifications:

- Common (required by others)
- DID Manager
- Crypto
- Verifiable Credential Registry (v2)
- Verifiable Data Registry
- Network
- Auth

TEN

### ISSUING AND SEARCHING VERIFIABLE CREDENTIALS

# 10.1 Issuing VCs

As a node, you can issue credentials with each DID you control (whether they are trusted is a different story). A credential is issued through the API or CLI. The node will add sensible defaults for:

- @context
- id
- · issuanceDate
- proof

You are required to provide the *credentialSubject*, the *issuer*, the *type* and an optional *expirationDate*. So calling /internal/vcr/v2/issuer/vc with

```
"issuer": "did:nuts:ByJvBu2Ex21tNdn5s8FBnqmRBTCGkqRHms5ci7gKM8rg",
   "type": "NutsOrganizationCredential",
   "credentialSubject": {
       "id": "did:nuts:9UKf9F9sRtiq4gR3bxfGQAeARtJeU8jvPqfWJcFP6ziN",
       "organization": {
            "name": "Because we care B.V.",
            "city": "IJbergen"
       }
   },
   "visibility": "public"
}
```

Will be expanded by the node to:

```
{
  "context": [
    "https://www.w3.org/2018/credentials/v1",
    "https://nuts.nl/credentials/v1"
],
  "credentialSubject": {
    "id": "did:nuts:9UKf9F9sRtiq4gR3bxfGQAeARtJeU8jvPqfWJcFP6ziN",
    "organization": {
        "city": "IJbergen",
        "name": "Because we care B.V."
}
```

(continues on next page)

(continued from previous page)

```
},
  "id": "did:nuts:ByJvBu2Ex21tNdn5s8FBnqmRBTCGkqRHms5ci7gKM8rg#a1d8ee3f-f404-44d5-bd07-
→71d3b144ce54"
  "issuanceDate": "2021-03-05T09:37:05.732811+01:00".
  "issuer": "did:nuts:ByJvBu2Ex21tNdn5s8FBnqmRBTCGkqRHms5ci7gKM8rg",
  "proof": {
    "created": "2021-03-05T09:37:05.732811+01:00",
    "jws": "eyJhbGci0iJFUzI1NiIsImI2NCI6ZmFsc2UsImNyaXQi0lsiYjY0Il19...
→s6lxJa7p0pqlhcWhJoKRMJIJiD4i+IUkfmhy+rUvNzZayVHAq+lZaFxBsv9rQCe0ewpZq/
→6z3hSUOURo6mnHhq==".
    "proofPurpose": "assertionMethod",
    "type": "JsonWebSignature2020",
    "verificationMethod": "did:nuts:ByJvBu2Ex21tNdn5s8FBnqmRBTCGkqRHms5ci7gKM8rg
→#gSEtbS2dOsS9PSrV13RwaZHz3Ps60TI14GvLx8dPqgQ"
  },
  "tvpe":
    "NutsOrganizationCredential",
    "VerifiableCredential"
  ]
}
```

The visibility property indicates the contents of the VC are published on the network, so it can be read by everyone.

# 10.2 Searching VCs

You can search for VCs by providing a VC which should be used for matching in JSON-LD format. Searching works by posting a Verifiable Credential to /internal/vcr/v2/search that contains fields to match. The operation yields an array containing the matched verifiable credentials.

The example below searches for a *NutsOrganizationCredential* (note that the *query* field contains the credential):

```
{
    "query": {
        "@context":
            "https://www.w3.org/2018/credentials/v1",
            "https://nuts.nl/credentials/v1"
        ],
        "type": ["VerifiableCredential" , "NutsOrganizationCredential"],
        "credentialSubject": {
            "id": "did:nuts:SKUYYi2g88ohjhiu49Q13ZWGXvp678sjNiM7UHUCMyw",
            "organization": {
                "name": "Because we care B.V.",
                "city": "IJbergen"
            }
        }
    }
}
```

Note the fields @context and type, these are required for making it a valid VC in JSON-LD. In the example above they also contain Nuts specific contexts and types (since we're searching for a Nuts VC). The fields @context and type are not used as query parameters for searching, they are required to determine the right context. The following query does not return all NutsOrganizationCredential but all credentials.

To find certain credentials, you'll need to add fields that are required to exist in the desired credential. The following query searches for credentials that have a organization name that starts with an empty string. Any credential that does not have an organization name will be ignored. By default, field selection is done by matching the given value as prefix.

By default only VCs from trusted issuers are returned. You can specify the *searchOptions* field to include VCs from untrusted issuers.

**ELEVEN** 

## FREQUENTLY ENCOUNTERED ERRORS

This section lists commonly seen errors, what they mean and what to do about it.

## 11.1 Error: connection closed before server preface received

When connecting to a remote node, the following error can occur:

Couldn't connect to peer, reconnecting in XYZ seconds (peer=some.domain.nl:5555,err=unable to connect: context deadline exceeded: connection closed before server preface received)

This indicates the server is using TLS, but the local node is trying to connect without TLS. Check the *network.tls.enabled* setting.

# 11.2 Error: JWT signing key not present on this node

When inspecting an access token, the following error can occur:

Error while inspecting access token (error: JWT signing key not present on this node)

This indicates the JWT token you send to the Nuts node can't be introspected by the Nuts node, because it can't find the private key that was used to create the token. You probably:

# Try to introspect a token that your node didn't create: only node that issued the token can introspect it. Or: # Your node's private key storage is corrupt and your node lost access to its private keys (less probable).

## **TWELVE**

## **RELEASE NOTES**

What has been changed, and how to update between versions.

## **12.1 Coconut update (v4.3.1)**

Release date: 2022-11-28

This patch release fixes the following:

• Synchronize calls to DIDMan to avoid parallel calls from clients creating conflicted DID documents

Full Changelog: https://github.com/nuts-foundation/nuts-node/compare/v4.3.0...v4.3.1

# 12.2 Chestnut update (v4.3.0)

Release date: 2022-10-27

This update adds forward compatibility with the upcoming v5 release. It removes validation of legalBase from NutsAuthorizationCredential, which was never properly defined in the JSON-LD contexts. The upcoming v5 release will refuse to issue credentials with fields that were not defined in the credential's context. But, since legalBase is required up until v4.3.0, it would mean future NutsAuthorizationCredentials issued by upcoming v5 can't be used in v4. Hence, the removal of the validation, to become forwards compatible with v5.

See https://github.com/nuts-foundation/nuts-node/issues/1580 for more information

Full Changelog: https://github.com/nuts-foundation/nuts-node/compare/v4.2.4...v4.3.0

# 12.3 Chestnut update (v4.2.4)

Release date: 2022-09-29

Set IRMA to production mode when the Nuts node is in strict-mode. This allows an IRMA app in non-developers-mode to connect to the Nuts node.

Full Changelog: https://github.com/nuts-foundation/nuts-node/compare/v4.2.3...v4.2.4

## 12.4 Chestnut update (v4.2.3)

Release date: 2022-09-21

Bugfix for Hashicorp Vault key store backend: stacktrace on missing key

Bugfix VAULT\_TOKEN gets overwritten with empty default

Full Changelog: https://github.com/nuts-foundation/nuts-node/compare/v4.2.2...v4.2.3

## 12.5 Chestnut update (v4.2.2)

Release date: 2022-08-31

Bugfix for Redis: not being able to load state data from database.

Full Changelog: https://github.com/nuts-foundation/nuts-node/compare/v4.2.0...v4.2.1

## 12.6 Chestnut update (v4.2.0)

Release date: 2022-08-29

Backports upstream features for connecting to Redis over TLS.

Full Changelog: https://github.com/nuts-foundation/nuts-node/compare/v4.1.1...v4.2.0

## 12.7 Chestnut update (v4.1.1)

Release date: 2022-08-18

This patch adds TLS offloading for gRPC connections with support for DER encoded client certificates. This is required for supporting TLS offloading on HAProxy.

Full Changelog: https://github.com/nuts-foundation/nuts-node/compare/v4.1.0...v4.1.1

# 12.8 Chestnut update (v4.1.0)

Release date: 2022-08-04

This minor release adds TLS offloading for gRPC connections. The *TLS Configuration* page contains instructions on how to setup various TLS deployment schemes.

Full Changelog: https://github.com/nuts-foundation/nuts-node/compare/v4.0.0...v4.1.0

# 12.9 Chestnut (v4.0.0)

Release date: 2022-07-22

This release introduces a pluggable storage system and support for:

· BBolt backups

• Experimental Redis support

**Full Changelog:** https://github.com/nuts-foundation/nuts-node/compare/v3.0.0...v4.0.0

## 12.10 Cashew (v3.0.0)

Release date: 2022-06-01

This release no longer contains the V1 network protocol.

Full Changelog: https://github.com/nuts-foundation/nuts-node/compare/v2.0.0...v3.0.0

# 12.11 Brazil (v2.0.0)

Release date: 2022-04-29

This version implements the V2 network protocol. The V2 network protocol combines gossip style messages with a fast reconciliation protocol for larger difference sets. The protocol can quickly identify hundreds of missing transactions. The new protocol is much faster than the old protocol and its performance is currently limited by the database performance.

Besides the improved network protocol, this version also implements semantic searching for Verifiable Credentials. Till this version, searching for VCs only supported the NutsOrganizationCredential and NutsAuthorizationCredential. With the new semantic search capabilities all kinds of credentials can be issued and found. This is the first step for the Nuts node to become a toolbox that supports multiple domains.

**Full Changelog:** https://github.com/nuts-foundation/nuts-node/compare/v1.0.0...v2.0.0

# 12.12 Almond (v1.0.0)

Release date: 2022-04-01

This is the initial release of the Nuts node reference implementation. It implements RFC001 - RFC016 specified by the Nuts specification. This release is intended for developers. It contains a stable API that will be backwards compatible for the next versions. The releases until the first production release will mainly focus on network and Ops related features.

To start using this release, please consult the getting started section.

## 12.12.1 Features / improvements

Future releases will list new features and improvements that have been added since the previous release.

### 12.12.2 Dropped features

New major releases might drop support for features that have been deprecated in a previous release. Keep an eye on this section for every release.

## 12.12.3 Deprecated features

Some features will be deprecated because they have been succeeded by an improved version or when they are no longer used. Removing old code helps in reducing maintenance costs of the code base. Features that are marked as *deprecated* will be listed here. Any vendor using these features will have until next version to migrate to the alternative. Keep an eye on this section for every release.

• VCR V1 API is deprecated and will be removed in the next release. Please migrate all calls to the V2 API.

## **12.12.4 Bugfixes**

This section contains a list of bugfixes. It'll match resolved Github issues with the **bug** tag.

# **THIRTEEN**

# **ROADMAP**

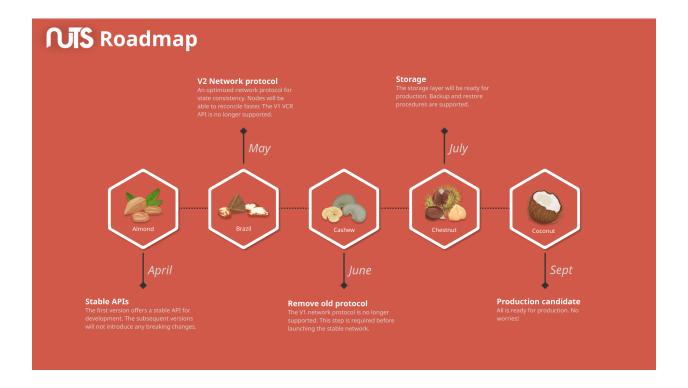

## **FOURTEEN**

## RECOMMENDED DEPLOYMENT

This document aims to describe the systems and their components involved in deploying a Nuts node in a production environment. The target audience are engineers that want to deploy a Nuts Node in their environment for a Service Provider (SP).

It does not detail services and interfaces specified by Bolts: those should be documented by the particular Bolts and should be regarded as extensions to the deployment described here.

The container diagram documents the recommended way of deploying a Nuts node using the features supported by the Nuts node's version.

The diagrams are in C4 model notation.

# 14.1 System Landscape

The diagram below depicts the users and systems that interact with the Nuts node of the local SP.

## 14.2 Containers

This section details the system with involved containers (which can be native or containerized processes, physical or remote database servers or even networked filesystems). It lists the interfaces of the Nuts node, who uses them and how they should be secured.

Note: There's a number of upcoming features that will change the recommended deployment, notably:

- SSL/TLS termination for gRPC traffic on a reverse proxy
- · Redis database support
- Clustering support

### 14.2.1 Nuts Node

Server that implements the Nuts specification that connects to the Nuts network. It will usually run as Docker container or Kubernetes pod.

### Interfaces/Endpoints

• HTTP /internal: for managing everything related to DIDs, VCs and the Nuts Node itself. Very sensitive endpoints with no additional built-in security, so care should be taken that no unauthorized parties can access it. Since it binds to the shared HTTP interface by default (port 1323), it is recommended to bind it to an alternative interface to secure routing.

Users: operators, SPs administrative and EHR applications.

Security: restrict access through network separation and platform authentication.

• HTTP/public: for accessing public services, e.g. IRMA authentication.

Users: IRMA app.

Security: HTTPS with server certificate (on proxy). Monitor traffic to detect attacks.

• HTTP /n2n: for providing Nuts services to other nodes (e.g. creating access tokens). The local node also calls other nodes on their /n2n endpoint, these outgoing calls are subject to the same security requirements.

Users: Nuts nodes of other SPs.

*Security*: HTTPS with server- and client certificates (mTLS) according to network trust anchors (on proxy). Monitor traffic to detect attacks.

• gRPC: for communicating with other Nuts nodes according to the network protocol. Uses HTTP/2 as transport, both outbound and inbound.

Users: Nuts nodes of other SPs.

*Security*: HTTPS with server- and client certificates (mTLS) according to network trust anchors. This is provided by the Nuts node.

• HTTP /status: for inspecting the health of the server, returns OK if healthy.

Users: monitoring tooling.

Security: Not strictly required, but advised to restrict access.

• HTTP /status/diagnostics: for inspecting diagnostic information of the server.

*Users*: monitoring tooling, system administrators.

Security: Not strictly required, but advised to restrict access.

• HTTP /metrics: for scraping metrics in Prometheus format.

Users: monitoring/metrics tooling.

Security: Not strictly required, but advised to restrict access.

• **stdout**: the server logs to standard out, which can be configured to output in JSON format for integration with existing log tooling.

#### **Subdomains**

There are several endpoints that need to be accessed by external systems. You typically configure 2 subdomains for these, given *example.com* and the acceptance environment:

- *nuts-acc.example.com* for traffic between nodes: \* HTTP traffic to /n2n \* gRPC traffic. gRPC will have to be bound on a separate port, e.g. 5555 (default).
- nuts-public-acc.example.com for HTTP traffic to /public

These exact subdomain names are by no means required and can be adjusted to your organization's requirements.

## 14.2.2 Reverse Proxy

Process that protects and routes HTTP access (specified above) to the Nuts Node. Typically a standalone HTTP proxy that resides in a DMZ and/or an ingress service on a cloud platform. It will act as SSL/TLS terminator, with only a server certificate or requiring a client certificate as well (depending on the endpoint).

The Nuts Node looks for a header called *X-Forwarded-For* to determine the client IP when logging HTTP calls. Refer to the documentation of your proxy on how to set this header.

### 14.2.3 Nuts Node Client

CLI application used by system administrators to manage the Nuts Node and the SPs presence on the network, which calls the REST API of the Nuts Node. It is included in the Nuts Node server, so it can be executed in the Docker container (using docker exec) or standalone process.

### 14.2.4 Database

BBolt database where the Nuts Node stores its data. The database is on disk (by default in /opt/nuts/data) so make sure the data is retained, especially in a cloud environment. It is recommended to backup the database using the provided backup feature (see config options of the storage engine).

## 14.2.5 Private Key Storage

Creating DID documents causes private keys to be generated, which need to be safely stored so the Nuts node can access them. It is recommended to store them in Vault. Refer to the config options of the crypto engine and Vault documentation for configuring it.

14.2. Containers 49

**FIFTEEN** 

## **CONFIGURING THE NUTS NODE**

The Nuts node can be configured using a YAML configuration file, environment variables and commandline params.

The parameters follow the following convention: \$ nuts --parameter X is equal to \$ NUTS\_PARAMETER=X nuts is equal to parameter: X in a yaml file.

Or for this piece of yaml

#### nested:

parameter: X

is equal to \$ nuts --nested.parameter X is equal to \$ NUTS\_NESTED\_PARAMETER=X nuts

Config parameters for engines are prepended by the engine. ConfigKey by default (configurable):

#### engine:

#### nested:

parameter: X

is equal to \$ nuts --engine.nested.parameter X is equal to \$ NUTS\_ENGINE\_NESTED\_PARAMETER=X nuts

While most options are a single value, some are represented as a list (indicated with the square brackets in the table below). To provide multiple values through flags or environment variables you can separate them with a comma (,).

# 15.1 Ordering

Command line parameters have the highest priority, then environment variables, then parameters from the configfile and lastly defaults. The location of the configfile is determined by the environment variable NUTS\_CONFIGFILE or the commandline parameter --configfile. If both are missing the default location ./nuts.yaml is used.

# 15.2 Server options

The following options can be configured on the server:

Table 1: Server Options

| Key        | Default   | Description                                               |
|------------|-----------|-----------------------------------------------------------|
| configfile | nuts.yaml | Nuts config file                                          |
| cpuprofile |           | When set, a CPU profile is written to the given path. Ig- |
|            |           | nored when strictmode is set.                             |

continues on next page

Table 1 – continued from previous page

| Key                                | Default            | Description                                                         |
|------------------------------------|--------------------|---------------------------------------------------------------------|
| datadir                            | ./data             | Directory where the node stores its files.                          |
| internalratelimiter                | true               | When set, expensive internal calls are rate-limited to              |
|                                    |                    | protect the network. Always enabled in strict mode.                 |
| loggerformat                       | text               | Log format (text, json)                                             |
| strictmode                         | false              | When set, insecure settings are forbidden.                          |
| verbosity                          | info               | Log level (trace, debug, info, warn, error)                         |
| http.default.address               | :1323              | Address and port the server will be listening to                    |
| http.default.cors.origi            | n []               | When set, enables CORS from the specified origins for               |
| 1 0                                |                    | the on default HTTP interface.                                      |
| tls.certheader                     |                    | Name of the HTTP header that will contain the client                |
|                                    |                    | certificate when TLS is offloaded.                                  |
| tls.offload                        |                    | Whether to enable TLS offloading for incoming connec-               |
|                                    |                    | tions. If enabled <i>tls.certheader</i> must be configured as       |
|                                    |                    | well.                                                               |
| Auth                               |                    |                                                                     |
| auth.clockskew                     | 5000               | Allowed JWT Clock skew in milliseconds                              |
| auth.contractvalidator             | s [irma,uzi,dummy] | sets the different contract validators to use                       |
| auth.http.timeout                  | 30                 | HTTP timeout (in seconds) used by the Auth API HTTP                 |
|                                    |                    | client                                                              |
| auth.irma.autoupdates              | c <b>han</b> as    | set if you want automatically update the IRMA schemas               |
|                                    |                    | every 60 minutes.                                                   |
| auth.irma.schememan                | a <b>geb</b> ndf   | IRMA schemeManager to use for attributes. Can be ei-                |
|                                    |                    | ther 'pbdf' or 'irma-demo'.                                         |
| auth.publicurl                     |                    | public URL which can be reached by a users IRMA                     |
|                                    |                    | client, this should include the scheme and domain: https:           |
|                                    |                    | //example.com. Additional paths should only be added                |
|                                    |                    | if some sort of url-rewriting is done in a reverse-proxy.           |
| Crypto                             |                    |                                                                     |
| crypto.storage                     | fs                 | Storage to use, 'fs' for file system, vaultky for Vault KV          |
| 1. 11                              |                    | store, default: fs.                                                 |
| crypto.vault.address               |                    | The Vault address. If set it overwrites the                         |
|                                    | . 1                | VAULT_ADDR env var.                                                 |
| crypto.vault.pathprefix            |                    | The Vault path prefix. default: kv.                                 |
| crypto.vault.timeout               | 5s                 | Timeout of client calls to Vault, in Golang time. Duration          |
| amunta vavit talian                |                    | string format (e.g. 5s).  The Vault token. If set it overwrites the |
| crypto.vault.token                 |                    | The Vault token. If set it overwrites the VAULT_TOKEN env var.      |
| Event managen                      |                    | VAULI_IUKEN CHV Val.                                                |
| Event manager events.nats.hostname | localhost          | Hostname for the NATS server                                        |
|                                    | 4222               | Port where the NATS server listens on                               |
| events.nats.port                   | 7444               | Directory where file-backed streams are stored in the               |
| events.nats.storagedir             |                    | NATS server                                                         |
| events.nats.timeout                | 30                 | Timeout for NATS server operations                                  |
| JSONLD                             | 30                 | Timeout for 1971 5 server operations                                |
| JOUNLD                             |                    |                                                                     |

continues on next page

Table 1 – continued from previous page

| Vov                          |                                                                                                    | I from previous page                                                                                                    |
|------------------------------|----------------------------------------------------------------------------------------------------|----------------------------------------------------------------------------------------------------|
| Key                          | Default                                                                                                    | Description                                                                                                    |
|                              | afping://nuts.nl/credentials/v1=assets/contexts/nuts. ldjson,https://www.w3.org/2018/credentials/v1=assets/contexts/w3c-credentials-v1. ldjson,https://w3c-ccg. github.io/lds-jws2020/ contexts/lds-jws2020-v1. json=assets/contexts/ lds-jws2020-v1.ldjson,https: //schema.org=assets/contexts/ schema-org-v13.ldjson] | This setting allows mapping external URLs to local files for e.g. preventing external dependencies. These mappings have precedence over those in remoteallowlist.                                                                  |
|                              | callowkist/schema.org,https:<br>//www.w3.org/2018/<br>credentials/v1,https://w3c-ccg.<br>github.io/lds-jws2020/contexts/<br>lds-jws2020-v1.json]                                                                                                    | In strict mode, fetching external JSON-LD contexts is not allowed except for context-URLs listed here.                                                                                                    |
| Network                      |                                                                                                    |                                                                                                    |
| net-                         |                                                                                                    | List of bootstrap nodes ( <host>:<port>) which the node</port></host>                                                                                                    |
| work.bootstrapnodes          |                                                                                                    | initially connect to.                                                                                                    |
| network.certfile             |                                                                                                    | PEM file containing the server certificate for the gRPC server. Required when <i>network.enabletls</i> is <i>true</i> .                                                                                                    |
| network.certkeyfile          |                                                                                                    | PEM file containing the private key of the server certificate. Required when <i>network.enabletls</i> is <i>true</i> .                                                                                                    |
| net-                         | 5000                                                                                                    | Timeout before an outbound connection attempt times                                                                                                    |
| work.connectiontimed         |                                                                                                    | out (in milliseconds).                                                                                                    |
| net-<br>work.disablenodeauth | false<br>entication                                                                                                    | Disable node DID authentication using client certificate, causing all node DIDs to be accepted. Unsafe option, only intended for workshops/demo purposes. Not allowed in strict-mode.                                              |
| net-<br>work.enablediscovery | true                                                                                                    | Whether to enable automatic connecting to other nodes.                                                                                                    |
| network.enabletls            | true                                                                                                    | Whether to enable TLS for gRPC connections, which can be disabled for demo/development purposes. It is NOT meant for TLS offloading (see <i>tls.offload</i> ).                                                                     |
| network.grpcaddr             | :5555                                                                                                    | Local address for gRPC to listen on. If empty the gRPC server won't be started and other nodes will not be able to connect to this node (outbound connections can still be made).                                                  |
| net-<br>work.maxbackoff      | 24h0m0s                                                                                                    | Maximum between outbound connections attempts to unresponsive nodes (in Golang duration format, e.g. <i>1h</i> , <i>30m</i> ).                                                                                                    |
| network.nodedid              |                                                                                                    | Specifies the DID of the organization that operates this node, typically a vendor for EPD software. It is used to identify the node on the network. If the DID document does not exist of is deactivated, the node will not start. |
| network.protocols            |                                                                                                    | Specifies the list of network protocols to enable on the server. They are specified by version (1, 2). If not set, all protocols are enabled.                                                                                      |

continues on next page

Table 1 – continued from previous page

| Key                      | Default | Description                                               |
|--------------------------|---------|-----------------------------------------------------------|
| net-                     |         | PEM file containing the trusted CA certificates for au-   |
| work.truststorefile      |         | thenticating remote gRPC servers.                         |
| net-                     | 5000    | Interval (in milliseconds) that specifies how often the   |
| work.v2.diagnosticsin    | terval  | node should broadcast its diagnostic information to other |
|                          |         | nodes (specify 0 to disable).                             |
| net-                     | 5000    | Interval (in milliseconds) that specifies how often the   |
| work.v2.gossipinterva    | 41      | node should gossip its new hashes to other nodes.         |
| Storage                  |         |                                                           |
| stor-                    |         | Target directory for BBolt database backups.              |
| age.bbolt.backup.dire    | ctory   |                                                           |
| stor-                    | Os      | Interval, formatted as Golang duration (e.g. 10m, 1h) at  |
| age.bbolt.backup.inter   | rval    | which BBolt database backups will be performed.           |
| stor-                    |         | Redis database server address. This can be a simple       |
| age.redis.address        |         | host:port or a Redis connection URL with scheme, auth     |
|                          |         | and other options.                                        |
| stor-                    |         | Redis database name, which is used as prefix every key.   |
| age.redis.database       |         | Can be used to have multiple instances use the same Re-   |
|                          |         | dis instance.                                             |
| stor-                    |         | Redis database password. If set, it overrides the user-   |
| age.redis.password       |         | name in the connection URL.                               |
| stor-                    |         | PEM file containing the trusted CA certificate(s) for au- |
| age.redis.tls.truststore | file    | thenticating remote Redis servers. Can only be used       |
|                          |         | when connecting over TLS (use 'rediss://' as scheme in    |
|                          |         | address).                                                 |
| stor-                    |         | Redis database username. If set, it overrides the user-   |
| age.redis.username       |         | name in the connection URL.                               |

This table is automatically generated using the configuration flags in the core and engines. When they're changed the options table must be regenerated using the Makefile:

\$ make update-docs

## SIXTEEN

## **CUSTOM CREDENTIAL CONFIGURATION**

## 16.1 Introduction

The Nuts node by default is configured to handle a set of Nuts credentials, such as *NutsAuthorizationCredential* and *NutsOrganizationCredential*. These credentials are accepted and indexed automatically. If you want to use custom credentials for your use-case, you have to tell your Nuts node how they are structured. A Verifiable Credential is structured as a JSON-LD document. Adding extra fields to a JSON-LD document requires adding an extra @context-definition which describes these fields.

To configure your Nuts node to recognise these extra fields and custom types, you have to overwrite the JSON-LD configuration. This can be done using the *jsonld.contexts* config. More information about configuration options and its default values can be found at the *config documentation*.

The node can fetch a context from a http endpoint, but only if this location is explicitly listed as safe. For this you use the *jsonld.contexts.remoteallowlist*. Or it can fetch the context definition from disk, using a mapping from url to path relative to current directory, or just using absolute paths. For this use the *jsonld.contexts.localmapping* 

**Note:** When configuring a list or map value, all values are replaced by your custom values. So if you want to just add an extra context and also use the Nuts context, make sure to add the default values to your config as well!

The default contexts can be accessed using the embedded file system *assets/contexts*. The contents of this directory can be found on Github: The default loaded contexts can be downloaded from the Github repo.

# 16.2 Example configuration

Example configuration with an allowed remote context and another locally mapped context:

(continues on next page)

(continued from previous page

- https://default-context/v1.ldjson: "assets/contexts/lds-jws2020-v1.ldjson"
- https://relative-path-usage/v42/ldjson: "./data/vcr/contexts/v42.ldjson"

# 16.3 Fetching & Caching

During startup of the node, remote contexts are fetched and cached. If the contents of a remote context changes, the node must be restarted in order for these changes to have effect. Only remote context listed in the *remoteallowlist* are fetched. Local mappings can be used to pin a version of a context, so no unseen changes can be made. Working with local mappings is also useful for developing purposes when the remote context is older or non-existent. When you work with local mappings, make sure all nodes involved in the use-case have the same custom context configured.

## 16.4 Searching and indexing

Searching for custom credentials works just as Nuts provided credentials as described in *Searching VCs*. Note however that the extra fields in the *credentialSubject* added by the custom credential are not indexed by the credential store. Searching for these fields is notably slower (depending on the query and amount of custom credentials). If this becomes a problem, inform the Nuts development team so an appropriate solution can be found.

### 16.5 Resources

- Introduction into JSON-LD: https://json-ld.org/
- The default loaded context definitions: https://github.com/nuts-foundation/nuts-node/tree/master/vcr/assets/assets/contexts
- Nuts node configuration options including the current default values: config documentation

## **SEVENTEEN**

## MONITORING THE NUTS NODE

## 17.1 Basic service health

A status endpoint is provided to check if the service is running and if the web server has been started. The endpoint is available over http so it can be used by a wide range of health checking services. It does not provide any information on the individual engines running as part of the executable. The main goal of the service is to give a YES/NO answer for if the service is running?

GET /status

It'll return an "OK" response and a 200 status code.

## 17.2 Basic diagnostics

GET /status/diagnostics

It'll return some text displaying the current status of the various services:

Status

Registered engines: [Status Logging]

Logging

verbosity: INFO

If you supply application/json for the Accept HTTP header it will return the diagnostics in JSON format.

### 17.3 Metrics

The Nuts service executable has build-in support for **Prometheus**. Prometheus is a time-series database which supports a wide variety of services. It also allows for exporting metrics to different visualization solutions like **Grafana**. See https://prometheus.io/ for more information on how to run Prometheus. The metrics are exposed at /metrics

### 17.3.1 Configuration

In order for metrics to be gathered by Prometheus. A job has to be added to the prometheus.yml configuration file. Below is a minimal configuration file that will only gather Nuts metrics:

```
# my global config
global:
  scrape_interval:
                       15s # Set the scrape interval to every 15 seconds. Default is_
→every 1 minute.
 evaluation_interval: 15s # Evaluate rules every 15 seconds. The default is every 1
→minute.
  # scrape_timeout is set to the global default (10s).
# Load rules once and periodically evaluate them according to the global 'evaluation_
⇒interval'.
rule_files:
# - "first_rules.yml"
# - "second_rules.yml"
# A scrape configuration containing exactly one endpoint to scrape:
scrape_configs:
  # The job name is added as a label `job=<job_name>` to any timeseries scraped from this.
⇔config.
  - job_name: 'nuts'
   metrics_path: '/metrics'
    scrape_interval: 5s
    static_configs:
      - targets: ['127.0.0.1:1323']
```

It's important to enter the correct IP/domain and port where the Nuts node can be found!

## 17.3.2 Exported metrics

The Nuts service executable exports the following metric namespaces:

- nuts\_ contains metrics related to the functioning of the Nuts node
- process\_ contains OS metrics related to the process
- go\_ contains Go metrics related to the process
- http\_ contains metrics related to HTTP calls to the Nuts node
- promhttp\_ contains metrics related to HTTP calls to the Nuts node's /metrics endpoint

### 17.4 Network DAG Visualization

All network transactions form a directed acyclic graph (DAG) which helps achieving consistency and data completeness. Since it's a hard to debug, complex structure, the network API provides a visualization which can be queried from /internal/network/v1/diagnostics/graph. It is returned in the dot format which can then be rendered to an image using dot or graphviz (given you saved the output to input.dot):

```
dot -T png -o output.png input.dot
```

Using query parameters *start* and *end* it is possible to retrieve a range of transactions. /inter-nal/network/v1/diagnostics/graph?start=10&end=12 will return a graph with all transactions containing Lamport Clock 10 and 11. Both parameters need to be non-negative integers, and start < end. If no value is provided, start=0 and end=inf. Querying a range can be useful if only a certain range is of interest, but may also be required to generate the graph using dot.

# 17.5 CPU profiling

It's possible to enable CPU profiling by passing the --cpuprofile=/some/location.dmp option. This will write a CPU profile to the given location when the node shuts down. The resulting file can be analyzed with Go tooling:

go tool pprof /some/location.dmp

The tooling includes a help function to get you started. To get started use the web command inside the tooling. It'll open a SVG in a browser and give an overview of what the node was doing.

17.5. CPU profiling 59

## **EIGHTEEN**

## ADMINISTRATION USING THE CLI

The Nuts executable this project provides can be used to both run a Nuts server (a.k.a. node) and administer a running node remotely. This chapter explains how to administer your running Nuts node.

# 18.1 Prerequisites

The following is needed to run a Nuts node:

- 1. Nuts executable for your platform, or a Nuts docker container.
- 2. The address of your running Nuts node. You can pass this using the address variable.

### 18.2 Commands

Run the executable without command or flags, or with the help command to find out what commands are supported:

nuts

For example, to list all network transactions in your node (replace the value of *NUTS\_ADDRESS* with the HTTP address of your Nuts node):

NUTS\_ADDRESS=my-node:1323 nuts network list

You can also use the Nuts docker image to run a command (against a remote Nuts node):

docker run nutsfoundation/nuts-node --address=http://my-node:1323 network list

Or inside a running Nuts docker container (against the running Nuts node):

docker exec nuts-container-name nuts network list

See CLI Command Reference for the available commands.

The following options can be supplied when running CLI commands:

Table 1: Client Options

| Key       | Default        | Description                                             |
|-----------|----------------|---------------------------------------------------------|
| address   | localhost:1323 | Address of the remote node. Must contain at least host  |
|           |                | and port, URL scheme may be omitted. In that case it    |
|           |                | 'http://' is prepended.                                 |
| timeout   | 10s            | Client time-out when performing remote operations,      |
|           |                | such as '500ms' or '10s'. Refer to Golang's             |
|           |                | 'time.Duration' syntax for a more elaborate description |
|           |                | of the syntax.                                          |
| verbosity | info           | Log level (trace, debug, info, warn, error)             |

**NINETEEN** 

### **BACKUP & RESTORE PROCEDURES**

The Nuts node supports different backends for storing data. This page describes the backup and restore procedures per backend. A restore procedure may contain additional steps to take besides restoring the data from backup.

## 19.1 Private keys

The private keys are the most important of all data. When lost, all data has to be recreated which might include asking customer to resign certain documents. The Nuts node provides two ways of storing private keys: local filesystem and via Hashicorp Vault. Vault is the recommended store for storing private keys in a production environment. Please consult the Vault documentation on how to manage your backups.

### **19.2 BBolt**

The default storage for a Nuts node is BBolt. BBolt is a key-value store that stores data on disk. A BBolt store can only be accessed by a single process. Private keys are not stored in BBolt and have their own backup/restore procedure.

### 19.2.1 Backup

By default, the BBolt store isn't backed up. To enable backups add these configuration options:

```
storage:
   databases:
    bbolt:
     backup:
        directory: /opt/nuts/shelf
        interval: 1h
```

The directory must point to a local or mounted directory. The interval must be formatted as a number and time unit. Valid time units are s (seconds), m (minutes), h (hours).

The Nuts node will place backups at the set interval in the configured directory. It'll create sub-directories for different components. The file names are the same as in the node's datadir. The backup process will write to a temporary file first and when done rename that file.

The backup process will only keep a single file per store. If you want to keep hourly, daily and weekly backups, you'll have to solve this by using tools like rsync and rsnapshot (or others).

### 19.2.2 Restore

To restore a backup, follow the following steps:

- shutdown the node.
- remove the following directories from the datadir: events, network, vcr and vdr
- copy network/data.db, vcr/issued-credentials-backup.db and vdr/didstore.db from your backup to the datadir (keep directory structure).
- start your node
- make an empty POST call to /internal/network/v1/reprocess?type=application/vc+json
- make an empty POST call to /internal/network/v1/reprocess?type=application/ld+json; type=revocation

When making the API calls, make sure you use the proper URL escaping. Reprocess calls return immediately and will do the work in the background.

### **TWENTY**

### **CLI COMMAND REFERENCE**

### 20.1 nuts

Nuts executable which can be used to run the Nuts server or administer the remote Nuts server.

```
nuts [flags]
-h, --help help for nuts
```

# 20.2 nuts config

Prints the current config

```
nuts config [flags]
    --auth.clockskew int
                                                    Allowed JWT Clock skew in_
→milliseconds (default 5000)
    --auth.contractvalidators strings
                                                    sets the different contract_
→validators to use (default [irma,uzi,dummy])
    --auth.http.timeout int
                                                    HTTP timeout (in seconds) used by_
→the Auth API HTTP client (default 30)
    --auth.irma.autoupdateschemas
                                                     set if you want automatically update_
→ the IRMA schemas every 60 minutes. (default true)
    --auth.irma.schememanager string
                                                    IRMA schemeManager to use for.
→attributes. Can be either 'pbdf' or 'irma-demo'. (default "pbdf")
    --auth.publicurl string
                                                    public URL which can be reached by a.
→users IRMA client, this should include the scheme and domain: https://example.com.
→Additional paths should only be added if some sort of url-rewriting is done in a.
→reverse-proxy.
    --configfile string
                                                    Nuts config file (default "nuts.yaml
")
                                                    When set, a CPU profile is written<sub>→</sub>
    --cpuprofile string
→to the given path. Ignored when strictmode is set.
                                                    Storage to use, 'fs' for file system,
   --crypto.storage string
→ vaultkv for Vault KV store, default: fs. (default "fs")
    --crypto.vault.address string
                                                    The Vault address. If set it
→overwrites the VAULT_ADDR env var.
    --crypto.vault.pathprefix string
                                                    The Vault path prefix. default: kv.

→ (default "kv")
```

(continues on next page)

(continued from previous page)

```
--crypto.vault.timeout duration
                                                   Timeout of client calls to Vault, in_
→Golang time.Duration string format (e.g. 5s). (default 5s)
                                                   The Vault token. If set it_
   --crypto.vault.token string
→overwrites the VAULT_TOKEN env var.
   --datadir string
                                                   Directory where the node stores its_
→files. (default "./data")
   --events.nats.hostname string
                                                   Hostname for the NATS server
→(default "localhost")
   --events.nats.port int
                                                   Port where the NATS server listens.
→on (default 4222)
   --events.nats.storagedir string
                                                   Directory where file-backed streams_
⇒are stored in the NATS server
   --events.nats.timeout int
                                                   Timeout for NATS server operations.
\rightarrow (default 30)
-h, --help
                                                   help for config
   --http.default.address string
                                                   Address and port the server will be_
→listening to (default ":1323")
   --http.default.cors.origin strings
                                                   When set, enables CORS from the
⇒specified origins for the on default HTTP interface.
   --internalratelimiter
                                                   When set, expensive internal calls_
→are rate-limited to protect the network. Always enabled in strict mode. (default true)
   --jsonld.contexts.localmapping stringToString
                                                  This setting allows mapping external.
→URLs to local files for e.g. preventing external dependencies. These mappings have
→precedence over those in remoteallowlist. (default [https://nuts.nl/credentials/
→v1=assets/contexts/nuts.ldjson,https://www.w3.org/2018/credentials/v1=assets/contexts/
→w3c-credentials-v1.ldjson,https://w3c-ccg.github.io/lds-jws2020/contexts/lds-jws2020-
→v1.json=assets/contexts/lds-jws2020-v1.ldjson,https://schema.org=assets/contexts/
⇒schema-org-v13.ldjson])
   -- isonld.contexts.remoteallowlist strings
                                                   In strict mode, fetching external
→JSON-LD contexts is not allowed except for context-URLs listed here. (default [https://
→schema.org,https://www.w3.org/2018/credentials/v1,https://w3c-ccg.github.io/lds-
→ jws2020/contexts/lds-jws2020-v1.json])
   --loggerformat string
                                                   Log format (text, json) (default
→"text")
   --network.bootstrapnodes <host>:<port>
                                                   List of bootstrap nodes (<host>:
→<port>) which the node initially connect to.
   --network.certfile network.enabletls
                                                  PEM file containing the server_
→certificate for the gRPC server. Required when network.enabletls is `true`.
   --network.certkeyfile network.enabletls
                                                  PEM file containing the private key_
→of the server certificate. Required when network.enabletls is `true`.
   --network.connectiontimeout int
                                                   Timeout before an outbound
→connection attempt times out (in milliseconds). (default 5000)
   --network.disablenodeauthentication
                                                   Disable node DID authentication_
→using client certificate, causing all node DIDs to be accepted. Unsafe option, only
→intended for workshops/demo purposes. Not allowed in strict-mode.
   --network.enablediscovery
                                                   Whether to enable automatic.
--network.enabletls tls.offload
                                                   Whether to enable TLS for gRPC_
→connections, which can be disabled for demo/development purposes. It is NOT meant for
→TLS offloading (see tls.offload). (default true)
   --network.grpcaddr string
                                                  Local address for gRPC to listen on.
→If empty the gRPC server won't be started and other nodes will not be able to connect
```

(continues on next page)

(continued from previous page)

```
\hookrightarrowto this node (outbound connections can still be made). (default ":5555")
                                                    Maximum between outbound connections_
    --network.maxbackoff 1h
→attempts to unresponsive nodes (in Golang duration format, e.g. 1h, `30m`). (default_
\rightarrow24h0m0s)
   --network.nodedid string
                                                    Specifies the DID of the
→organization that operates this node, typically a vendor for EPD software. It is used.
→to identify the node on the network. If the DID document does not exist of is_
→deactivated, the node will not start.
   --network.protocols ints
                                                    Specifies the list of network_
→protocols to enable on the server. They are specified by version (1, 2). If not set,
→all protocols are enabled.
   --network.truststorefile string
                                                    PEM file containing the trusted CA_
→certificates for authenticating remote gRPC servers.
   --network.v2.diagnosticsinterval int
                                                    Interval (in milliseconds) that
→ specifies how often the node should broadcast its diagnostic information to other.
→nodes (specify 0 to disable). (default 5000)
   --network.v2.gossipinterval int
                                                    Interval (in milliseconds) that
→specifies how often the node should gossip its new hashes to other nodes. (default_
\rightarrow5000)
   --storage.bbolt.backup.directory string
                                                    Target directory for BBolt database_
→backups.
   --storage.bbolt.backup.interval duration
                                                    Interval, formatted as Golang
→duration (e.g. 10m, 1h) at which BBolt database backups will be performed.
   --storage.redis.address host:port
                                                    Redis database server address. This_
→can be a simple host:port or a Redis connection URL with scheme, auth and other ...
→options.
   --storage.redis.database string
                                                    Redis database name, which is used_
→as prefix every key. Can be used to have multiple instances use the same Redis_
⇒instance.
   --storage.redis.password string
                                                    Redis database password. If set, it_
→overrides the username in the connection URL.
   --storage.redis.tls.truststorefile string
                                                    PEM file containing the trusted CA_
→certificate(s) for authenticating remote Redis servers. Can only be used when
→connecting over TLS (use 'rediss://' as scheme in address).
   --storage.redis.username string
                                                    Redis database username. If set, it_
→overrides the username in the connection URL.
   --strictmode
                                                    When set, insecure settings are_
→forbidden.
   --tls.certheader string
                                                    Name of the HTTP header that will.
⇒contain the client certificate when TLS is offloaded.
   --tls.offload tls.certheader
                                                    Whether to enable TLS offloading for_
→incoming connections. If enabled tls.certheader must be configured as well.
   --verbosity string
                                                    Log level (trace, debug, info, warn, _
→error) (default "info")
```

20.2. nuts config

## 20.3 nuts crypto fs2vault

Imports private keys from filesystem based storage into Vault. The given directory must contain the private key files. The Nuts node must be configured to use Vault as crypto storage. Can only be run on the local Nuts node, from the directory where nuts.yaml resides.

```
nuts crypto fs2vault [directory] [flags]
    --auth.clockskew int
                                                    Allowed JWT Clock skew in.
→milliseconds (default 5000)
    --auth.contractvalidators strings
                                                    sets the different contract
→validators to use (default [irma,uzi,dummy])
    --auth.http.timeout int
                                                    HTTP timeout (in seconds) used by_
→ the Auth API HTTP client (default 30)
    --auth.irma.autoupdateschemas
                                                    set if you want automatically update_
→ the IRMA schemas every 60 minutes. (default true)
    --auth.irma.schememanager string
                                                    IRMA schemeManager to use for.
→attributes. Can be either 'pbdf' or 'irma-demo'. (default "pbdf")
    --auth.publicurl string
                                                    public URL which can be reached by a.
→users IRMA client, this should include the scheme and domain: https://example.com. ⊔
→Additional paths should only be added if some sort of url-rewriting is done in a.
→reverse-proxy.
    --configfile string
                                                    Nuts config file (default "nuts.yaml
→")
    --cpuprofile string
                                                    When set, a CPU profile is written_
→to the given path. Ignored when strictmode is set.
   --crypto.storage string
                                                    Storage to use, 'fs' for file system,
→ vaultkv for Vault KV store, default: fs. (default "fs")
    --crypto.vault.address string
                                                    The Vault address. If set it
→overwrites the VAULT_ADDR env var.
    --crypto.vault.pathprefix string
                                                    The Vault path prefix. default: kv.

→(default "kv")
    --crypto.vault.timeout duration
                                                    Timeout of client calls to Vault, in_
→Golang time.Duration string format (e.g. 5s). (default 5s)
                                                    The Vault token. If set it.
    --crypto.vault.token string
→overwrites the VAULT_TOKEN env var.
    --datadir string
                                                    Directory where the node stores its.
→files. (default "./data")
    --events.nats.hostname string
                                                    Hostname for the NATS server.

→ (default "localhost")
    --events.nats.port int
                                                    Port where the NATS server listens.
→on (default 4222)
   --events.nats.storagedir string
                                                    Directory where file-backed streams_
→are stored in the NATS server
    --events.nats.timeout int
                                                    Timeout for NATS server operations.
\rightarrow (default 30)
-h, --help
                                                    help for fs2vault
                                                    Address and port the server will be_
    --http.default.address string
→listening to (default ":1323")
    --http.default.cors.origin strings
                                                    When set, enables CORS from the
⇒specified origins for the on default HTTP interface.
    --internalratelimiter
                                                    When set, expensive internal calls_
→are rate-limited to protect the network. Always enabled in strict mode. (default true)
```

(continues on next page)

```
--jsonld.contexts.localmapping stringToString This setting allows mapping external
→URLs to local files for e.g. preventing external dependencies. These mappings have ...
→precedence over those in remoteallowlist. (default [https://nuts.nl/credentials/
→v1=assets/contexts/nuts.ldjson,https://www.w3.org/2018/credentials/v1=assets/contexts/
→w3c-credentials-v1.ldjson,https://w3c-ccg.github.io/lds-jws2020/contexts/lds-jws2020-
→v1.json=assets/contexts/lds-jws2020-v1.ldjson,https://schema.org=assets/contexts/
⇒schema-org-v13.ldjson])
   --jsonld.contexts.remoteallowlist strings
                                                  In strict mode, fetching external.
→JSON-LD contexts is not allowed except for context-URLs listed here. (default [https://
→schema.org,https://www.w3.org/2018/credentials/v1,https://w3c-ccg.github.io/lds-
→jws2020/contexts/lds-jws2020-v1.json])
   --loggerformat string
                                                  Log format (text, json) (default
→"text")
   --network.bootstrapnodes <host>:<port>
                                                  List of bootstrap nodes (<host>:
→<port>) which the node initially connect to.
   --network.certfile network.enabletls
                                                  PEM file containing the server
→certificate for the gRPC server. Required when network.enabletls is `true`.
   --network.certkeyfile network.enabletls
                                                  PEM file containing the private key_
→of the server certificate. Required when network.enabletls is `true`.
   --network.connectiontimeout int
                                                  Timeout before an outbound
→connection attempt times out (in milliseconds). (default 5000)
   --network.disablenodeauthentication
                                                  Disable node DID authentication
using client certificate, causing all node DIDs to be accepted. Unsafe option, only
⇒intended for workshops/demo purposes. Not allowed in strict-mode.
   --network.enablediscovery
                                                  Whether to enable automatic
--network.enabletls tls.offload
                                                  Whether to enable TLS for gRPC_
→connections, which can be disabled for demo/development purposes. It is NOT meant for
→TLS offloading (see tls.offload). (default true)
   --network.grpcaddr string
                                                  Local address for gRPC to listen on.
→If empty the gRPC server won't be started and other nodes will not be able to connect
→to this node (outbound connections can still be made). (default ":5555")
   --network.maxbackoff 1h
                                                  Maximum between outbound connections_
→attempts to unresponsive nodes (in Golang duration format, e.g. 1h, `30m`). (default_
\rightarrow24h0m0s)
   --network.nodedid string
                                                  Specifies the DID of the
→organization that operates this node, typically a vendor for EPD software. It is used.
→to identify the node on the network. If the DID document does not exist of is_
→deactivated, the node will not start.
   --network.protocols ints
                                                  Specifies the list of network_
→protocols to enable on the server. They are specified by version (1, 2). If not set,
→all protocols are enabled.
   --network.truststorefile string
                                                  PEM file containing the trusted CA_
→certificates for authenticating remote gRPC servers.
   --network.v2.diagnosticsinterval int
                                                  Interval (in milliseconds) that
→ specifies how often the node should broadcast its diagnostic information to other.
→nodes (specify 0 to disable). (default 5000)
   --network.v2.gossipinterval int
                                                  Interval (in milliseconds) that
→ specifies how often the node should gossip its new hashes to other nodes. (default
   --storage.bbolt.backup.directory string
                                                  Target directory for BBolt database_
→backups.
```

(continues on next page)

```
--storage.bbolt.backup.interval duration
                                                   Interval, formatted as Golang
→duration (e.g. 10m, 1h) at which BBolt database backups will be performed.
   --storage.redis.address host:port
                                                   Redis database server address. This_
→can be a simple host:port or a Redis connection URL with scheme, auth and other.
⇔options.
   --storage.redis.database string
                                                   Redis database name, which is used_
→as prefix every key. Can be used to have multiple instances use the same Redis_
⇒instance.
   --storage.redis.password string
                                                   Redis database password. If set, it_
→overrides the username in the connection URL.
   --storage.redis.tls.truststorefile string
                                                   PEM file containing the trusted CA_
→certificate(s) for authenticating remote Redis servers. Can only be used when_

→connecting over TLS (use 'rediss://' as scheme in address).

   --storage.redis.username string
                                                   Redis database username. If set, it_
⇒overrides the username in the connection URL.
   --strictmode
                                                   When set, insecure settings are
→forbidden.
   --tls.certheader string
                                                   Name of the HTTP header that will_
⇔contain the client certificate when TLS is offloaded.
   --tls.offload tls.certheader
                                                   Whether to enable TLS offloading for_
→incoming connections. If enabled tls.certheader must be configured as well.
   --verbosity string
                                                   Log level (trace, debug, info, warn, _
→error) (default "info")
```

## 20.4 nuts didman svc add

Adds a service of the specified type to DID document identified by the given DID. The given service endpoint can either be a string a compound service map in JSON format.

```
nuts didman svc add [DID] [type] [endpoint] [flags]

-h, --help help for add
    --address string Address of the remote node. Must contain at least host and port,
    ∪RL scheme may be omitted. In that case it 'http://' is prepended. (default
    □"localhost:1323")
    --timeout duration Client time-out when performing remote operations, such as
    □'500ms' or '10s'. Refer to Golang's 'time.Duration' syntax for a more elaborate
    □description of the syntax. (default 10s)
    --verbosity string Log level (trace, debug, info, warn, error) (default "info")
```

## 20.5 nuts didman svc delete

Deletes a service from a DID document.

```
nuts didman svc delete [DID] [type] [flags]

-h, --help help for delete
    --address string Address of the remote node. Must contain at least host and port,
    → URL scheme may be omitted. In that case it 'http://' is prepended. (default
    →"localhost:1323")
    --timeout duration Client time-out when performing remote operations, such as
    →'500ms' or '10s'. Refer to Golang's 'time.Duration' syntax for a more elaborate
    →description of the syntax. (default 10s)
    --verbosity string Log level (trace, debug, info, warn, error) (default "info")
```

# 20.6 nuts network get

Gets a transaction from the network

```
nuts network get [ref] [flags]

-h, --help help for get
    --address string Address of the remote node. Must contain at least host and port,
    URL scheme may be omitted. In that case it 'http://' is prepended. (default
    "localhost:1323")
    --timeout duration Client time-out when performing remote operations, such as
    '500ms' or '10s'. Refer to Golang's 'time.Duration' syntax for a more elaborate
    description of the syntax. (default 10s)
    --verbosity string Log level (trace, debug, info, warn, error) (default "info")
```

#### 20.7 nuts network list

Lists the transactions on the network

```
nuts network list [flags]

-h, --help help for list

--sort string sort the results on either time or type (default "time")

--address string Address of the remote node. Must contain at least host and port,

URL scheme may be omitted. In that case it 'http://' is prepended. (default

--"localhost:1323")

--timeout duration Client time-out when performing remote operations, such as

--'500ms' or '10s'. Refer to Golang's 'time.Duration' syntax for a more elaborate

--description of the syntax. (default 10s)

--verbosity string Log level (trace, debug, info, warn, error) (default "info")
```

## 20.8 nuts network payload

Retrieves the payload of a transaction from the network

```
nuts network payload [ref] [flags]

-h, --help help for payload

--address string Address of the remote node. Must contain at least host and port,

URL scheme may be omitted. In that case it 'http://' is prepended. (default

"localhost:1323")

--timeout duration Client time-out when performing remote operations, such as

'500ms' or '10s'. Refer to Golang's 'time.Duration' syntax for a more elaborate

description of the syntax. (default 10s)

--verbosity string Log level (trace, debug, info, warn, error) (default "info")
```

## 20.9 nuts network peers

Get diagnostic information of the node's peers

```
nuts network peers [flags]

-h, --help help for peers

--address string Address of the remote node. Must contain at least host and port,

URL scheme may be omitted. In that case it 'http://' is prepended. (default

"localhost:1323")

--timeout duration Client time-out when performing remote operations, such as

-'500ms' or '10s'. Refer to Golang's 'time.Duration' syntax for a more elaborate

-description of the syntax. (default 10s)

--verbosity string Log level (trace, debug, info, warn, error) (default "info")
```

# 20.10 nuts network reprocess

Reprocess all transactions with the give contentType (ex: application/did+json)

```
nuts network reprocess [contentType] [flags]

-h, --help help for reprocess
--address string Address of the remote node. Must contain at least host and port,

→ URL scheme may be omitted. In that case it 'http://' is prepended. (default
→"localhost:1323")
--timeout duration Client time-out when performing remote operations, such as
→'500ms' or '10s'. Refer to Golang's 'time.Duration' syntax for a more elaborate
→ description of the syntax. (default 10s)
--verbosity string Log level (trace, debug, info, warn, error) (default "info")
```

#### 20.11 nuts server

Starts the Nuts server

```
nuts server [flags]
    --auth.clockskew int
                                                    Allowed JWT Clock skew in...
→milliseconds (default 5000)
                                                    sets the different contract
    --auth.contractvalidators strings
→validators to use (default [irma,uzi,dummy])
    --auth.http.timeout int
                                                    HTTP timeout (in seconds) used by_
→ the Auth API HTTP client (default 30)
    --auth.irma.autoupdateschemas
                                                    set if you want automatically update_
→the IRMA schemas every 60 minutes. (default true)
    --auth.irma.schememanager string
                                                    IRMA schemeManager to use for_
→attributes. Can be either 'pbdf' or 'irma-demo'. (default "pbdf")
    --auth.publicurl string
                                                    public URL which can be reached by a_
→users IRMA client, this should include the scheme and domain: https://example.com._
→Additional paths should only be added if some sort of url-rewriting is done in a.
→reverse-proxy.
    --configfile string
                                                    Nuts config file (default "nuts.yaml
⇔")
    --cpuprofile string
                                                    When set, a CPU profile is written_
→to the given path. Ignored when strictmode is set.
    --crypto.storage string
                                                    Storage to use, 'fs' for file system,
→ vaultkv for Vault KV store, default: fs. (default "fs")
    --crypto.vault.address string
                                                    The Vault address. If set it
→overwrites the VAULT_ADDR env var.
    --crypto.vault.pathprefix string
                                                    The Vault path prefix. default: kv.
→(default "kv")
                                                    Timeout of client calls to Vault, in_
    --crypto.vault.timeout duration
→Golang time.Duration string format (e.g. 5s). (default 5s)
                                                    The Vault token. If set it.
    --crypto.vault.token string
→overwrites the VAULT_TOKEN env var.
    --datadir string
                                                    Directory where the node stores its.
→files. (default "./data")
                                                    Hostname for the NATS server.
    --events.nats.hostname string

→ (default "localhost")
    --events.nats.port int
                                                    Port where the NATS server listens.
→on (default 4222)
    --events.nats.storagedir string
                                                    Directory where file-backed streams_
⇒are stored in the NATS server
                                                    Timeout for NATS server operations.
   --events.nats.timeout int
\rightarrow (default 30)
-h, --help
                                                    help for server
    --http.default.address string
                                                    Address and port the server will be_
→listening to (default ":1323")
    --http.default.cors.origin strings
                                                    When set, enables CORS from the_
⇒specified origins for the on default HTTP interface.
    --internalratelimiter
                                                    When set, expensive internal calls_
→are rate-limited to protect the network. Always enabled in strict mode. (default true)
    --jsonld.contexts.localmapping stringToString
                                                    This setting allows mapping external.
→URLs to local files for e.g. preventing external dependencies. These mappings have
```

(continues on next page)

20.11. nuts server 73

```
→precedence over those in remoteallowlist. (default [https://nuts.nl/credentials/
→v1=assets/contexts/nuts.ldjson,https://www.w3.org/2018/credentials/v1=assets/contexts/
→w3c-credentials-v1.ldjson,https://w3c-ccg.github.io/lds-jws2020/contexts/lds-jws2020-
→v1.json=assets/contexts/lds-jws2020-v1.ldjson,https://schema.org=assets/contexts/
⇒schema-org-v13.ldjson])
   --jsonld.contexts.remoteallowlist strings
                                                   In strict mode, fetching external.
→JSON-LD contexts is not allowed except for context-URLs listed here. (default [https://
→schema.org,https://www.w3.org/2018/credentials/v1,https://w3c-ccg.github.io/lds-

    jws2020/contexts/lds-jws2020-v1.json])
   --loggerformat string
                                                   Log format (text, json) (default
→"text")
   --network.bootstrapnodes <host>:<port>
                                                   List of bootstrap nodes (<host>:
→<port>) which the node initially connect to.
   --network.certfile network.enabletls
                                                   PEM file containing the server
→certificate for the gRPC server. Required when network.enabletls is `true`.
   --network.certkeyfile network.enabletls
                                                   PEM file containing the private key_
→of the server certificate. Required when network.enabletls is `true`.
   --network.connectiontimeout int
                                                   Timeout before an outbound.
→connection attempt times out (in milliseconds). (default 5000)
                                                   Disable node DID authentication_
   --network.disablenodeauthentication
→using client certificate, causing all node DIDs to be accepted. Unsafe option, only ⊔
→intended for workshops/demo purposes. Not allowed in strict-mode.
   --network.enablediscovery
                                                   Whether to enable automatic
--network.enabletls tls.offload
                                                   Whether to enable TLS for gRPC_
→connections, which can be disabled for demo/development purposes. It is NOT meant for
→TLS offloading (see tls.offload). (default true)
   --network.grpcaddr string
                                                   Local address for gRPC to listen on.
→If empty the gRPC server won't be started and other nodes will not be able to connect
→to this node (outbound connections can still be made). (default ":5555")
   --network.maxbackoff 1h
                                                   Maximum between outbound connections_
→attempts to unresponsive nodes (in Golang duration format, e.g. 1h, `30m`). (default
\rightarrow24h0m0s)
   --network.nodedid string
                                                   Specifies the DID of the
→organization that operates this node, typically a vendor for EPD software. It is used
→to identify the node on the network. If the DID document does not exist of is_
→deactivated, the node will not start.
   --network.protocols ints
                                                   Specifies the list of network
→protocols to enable on the server. They are specified by version (1, 2). If not set,
\rightarrowall protocols are enabled.
   --network.truststorefile string
                                                   PEM file containing the trusted CA_
→certificates for authenticating remote gRPC servers.
   --network.v2.diagnosticsinterval int
                                                   Interval (in milliseconds) that
→specifies how often the node should broadcast its diagnostic information to other
→nodes (specify 0 to disable). (default 5000)
   --network.v2.gossipinterval int
                                                   Interval (in milliseconds) that
\hookrightarrow specifies how often the node should gossip its new hashes to other nodes. (default
   --storage.bbolt.backup.directory string
                                                   Target directory for BBolt database_
→backups.
   --storage.bbolt.backup.interval duration
                                                   Interval, formatted as Golang
→duration (e.g. 10m, 1h) at which BBolt database backups will be performed.
```

(continues on next page)

```
--storage.redis.address host:port
                                                   Redis database server address. This_
→can be a simple host:port or a Redis connection URL with scheme, auth and other
⇔options.
   --storage.redis.database string
                                                   Redis database name, which is used_
→as prefix every key. Can be used to have multiple instances use the same Redis_
⇒instance.
   --storage.redis.password string
                                                   Redis database password. If set, it_
→overrides the username in the connection URL.
   --storage.redis.tls.truststorefile string
                                                   PEM file containing the trusted CA_
→certificate(s) for authenticating remote Redis servers. Can only be used when
→connecting over TLS (use 'rediss://' as scheme in address).
   --storage.redis.username string
                                                   Redis database username. If set, it_
→overrides the username in the connection URL.
   --strictmode
                                                   When set, insecure settings are
→forbidden.
   --tls.certheader string
                                                   Name of the HTTP header that will.
→contain the client certificate when TLS is offloaded.
   --tls.offload tls.certheader
                                                   Whether to enable TLS offloading for
→incoming connections. If enabled tls.certheader must be configured as well.
   --verbosity string
                                                   Log level (trace, debug, info, warn, _
→error) (default "info")
```

#### 20.12 nuts status

Shows the status of the Nuts Node.

```
nuts status [flags]

--address string Address of the remote node. Must contain at least host and port,

URL scheme may be omitted. In that case it 'http://' is prepended. (default

"localhost:1323")

-h, --help help for status

--timeout duration Client time-out when performing remote operations, such as

-'500ms' or '10s'. Refer to Golang's 'time.Duration' syntax for a more elaborate.

-description of the syntax. (default 10s)

--verbosity string Log level (trace, debug, info, warn, error) (default "info")
```

#### 20.13 nuts vcr list-trusted

List trusted issuers for given credential type

```
nuts vcr list-trusted [type] [flags]

-h, --help help for list-trusted

--address string Address of the remote node. Must contain at least host and port,

URL scheme may be omitted. In that case it 'http://' is prepended. (default

→"localhost:1323")

--timeout duration Client time-out when performing remote operations, such as
```

(continues on next page)

20.12. nuts status 75

```
→'500ms' or '10s'. Refer to Golang's 'time.Duration' syntax for a more elaborate

→description of the syntax. (default 10s)

--verbosity string Log level (trace, debug, info, warn, error) (default "info")
```

#### 20.14 nuts vcr list-untrusted

List untrusted issuers for given credential type

```
nuts vcr list-untrusted [type] [flags]

-h, --help help for list-untrusted
    --address string Address of the remote node. Must contain at least host and port,
    URL scheme may be omitted. In that case it 'http://' is prepended. (default
    "localhost:1323")
    --timeout duration Client time-out when performing remote operations, such as
    '500ms' or '10s'. Refer to Golang's 'time.Duration' syntax for a more elaborate...
    description of the syntax. (default 10s)
    --verbosity string Log level (trace, debug, info, warn, error) (default "info")
```

#### 20.15 nuts vcr trust

Trust VCs of a certain credential type when published by the given issuer.

```
nuts vcr trust [type] [issuer DID] [flags]

-h, --help help for trust
    --address string Address of the remote node. Must contain at least host and port,
    URL scheme may be omitted. In that case it 'http://' is prepended. (default
    "localhost:1323")
    --timeout duration Client time-out when performing remote operations, such as
    '500ms' or '10s'. Refer to Golang's 'time.Duration' syntax for a more elaborate
    description of the syntax. (default 10s)
    --verbosity string Log level (trace, debug, info, warn, error) (default "info")
```

#### 20.16 nuts vcr untrust

Untrust VCs of a certain credential type when published by the given issuer.

```
nuts vcr untrust [type] [issuer DID] [flags]

-h, --help help for untrust
--address string Address of the remote node. Must contain at least host and port,

→ URL scheme may be omitted. In that case it 'http://' is prepended. (default
→"localhost:1323")
--timeout duration Client time-out when performing remote operations, such as
→'500ms' or '10s'. Refer to Golang's 'time.Duration' syntax for a more elaborate...
```

(continues on next page)

```
→description of the syntax. (default 10s)
--verbosity string Log level (trace, debug, info, warn, error) (default "info")
```

## 20.17 nuts vdr add-keyagreement

Add a key agreement key to the DID document. It must be a reference to an existing key in the same DID document, for instance created using the *addvm* command. When successful, it outputs the updated DID document.

```
nuts vdr add-keyagreement [KID] [flags]

-h, --help help for add-keyagreement
    --address string Address of the remote node. Must contain at least host and port,
    → URL scheme may be omitted. In that case it 'http://' is prepended. (default
    →"localhost:1323")
    --timeout duration Client time-out when performing remote operations, such as
    →'500ms' or '10s'. Refer to Golang's 'time.Duration' syntax for a more elaborate...
    →description of the syntax. (default 10s)
    --verbosity string Log level (trace, debug, info, warn, error) (default "info")
```

## 20.18 nuts vdr addvm

Add a verification method key to the DID document.

```
nuts vdr addvm [DID] [flags]

-h, --help help for addvm

--address string Address of the remote node. Must contain at least host and port,

URL scheme may be omitted. In that case it 'http://' is prepended. (default

→"localhost:1323")

--timeout duration Client time-out when performing remote operations, such as

→'500ms' or '10s'. Refer to Golang's 'time.Duration' syntax for a more elaborate

→description of the syntax. (default 10s)

--verbosity string Log level (trace, debug, info, warn, error) (default "info")
```

#### 20.19 nuts vdr conflicted

Print conflicted documents and their metadata

```
nuts vdr conflicted [flags]

--document Pass 'true' to only print the document (unless other flags are provided.
--as well).
-h, --help help for conflicted
--metadata Pass 'true' to only print the metadata (unless other flags are provided.
--as well).
--address string Address of the remote node. Must contain at least host and port,
```

(continues on next page)

```
→ URL scheme may be omitted. In that case it 'http://' is prepended. (default
→"localhost:1323")

--timeout duration Client time-out when performing remote operations, such as
→'500ms' or '10s'. Refer to Golang's 'time.Duration' syntax for a more elaborate...
→description of the syntax. (default 10s)

--verbosity string Log level (trace, debug, info, warn, error) (default "info")
```

#### 20.20 nuts vdr create-did

Registers a new DID

```
nuts vdr create-did [flags]
    --assertionMethod
                            Pass 'false' to disable assertionMethod capabilities.
→(default true)
    --authentication
                            Pass 'true' to enable authentication capabilities.
                            Pass 'true' to enable capabilityDelegation capabilities.
   --capabilityDelegation
    --capabilityInvocation Pass 'false' to disable capabilityInvocation capabilities.
→(default true)
    --controllers strings
                            Comma-separated list of DIDs that can control the generated.
→DID Document.
-h, --help
                            help for create-did
    --keyAgreement
                            Pass 'true' to enable keyAgreement capabilities.
   --selfControl
                            Pass 'false' to disable DID Document control. (default true)
    --address string
                        Address of the remote node. Must contain at least host and port,
→ URL scheme may be omitted. In that case it 'http://' is prepended. (default
→"localhost:1323")
    --timeout duration
                        Client time-out when performing remote operations, such as
→ '500ms' or '10s'. Refer to Golang's 'time.Duration' syntax for a more elaborate.
→description of the syntax. (default 10s)
    --verbosity string Log level (trace, debug, info, warn, error) (default "info")
```

#### 20.21 nuts vdr deactivate

Deactivate a DID document based on its DID

```
nuts vdr deactivate [DID] [flags]

-h, --help help for deactivate
    --address string Address of the remote node. Must contain at least host and port,
    ∪ URL scheme may be omitted. In that case it 'http://' is prepended. (default
    →"localhost:1323")
    --timeout duration Client time-out when performing remote operations, such as
    →'500ms' or '10s'. Refer to Golang's 'time.Duration' syntax for a more elaborate
    →description of the syntax. (default 10s)
    --verbosity string Log level (trace, debug, info, warn, error) (default "info")
```

#### 20.22 nuts vdr delvm

Deletes a verification method from the DID document.

#### 20.23 nuts vdr resolve

Resolve a DID document based on its DID

```
nuts vdr resolve [DID] [flags]
                 Pass 'true' to only print the document (unless other flags are provided_
    --document
\rightarrowas well).
-h, --help
                 help for resolve
    --metadata
                 Pass 'true' to only print the metadata (unless other flags are provided.
\rightarrowas well).
    --address string
                         Address of the remote node. Must contain at least host and port,
→ URL scheme may be omitted. In that case it 'http://' is prepended. (default
→"localhost:1323")
    --timeout duration Client time-out when performing remote operations, such as
→ '500ms' or '10s'. Refer to Golang's 'time.Duration' syntax for a more elaborate.
→description of the syntax. (default 10s)
    --verbosity string
                        Log level (trace, debug, info, warn, error) (default "info")
```

# 20.24 nuts vdr update

Update a DID with the given DID document, this replaces the DID document. If no file is given, a pipe is assumed. The hash is needed to prevent concurrent updates.

```
nuts vdr update [DID] [hash] [file] [flags]

-h, --help help for update
--address string Address of the remote node. Must contain at least host and port,

URL scheme may be omitted. In that case it 'http://' is prepended. (default

"localhost:1323")
--timeout duration Client time-out when performing remote operations, such as

'500ms' or '10s'. Refer to Golang's 'time.Duration' syntax for a more elaborate

description of the syntax. (default 10s)
--verbosity string Log level (trace, debug, info, warn, error) (default "info")
```

20.22. nuts vdr delvm 79

#### **TWENTYONE**

#### DATABASE CONFIGURATION

The Nuts node supports different backends for storage. This page describes the particulars of each backend and how to configure it.

**Note:** The node does not automatically back up your data or keys. This is something *you need to set up* regardless the backend you use.

**Note:** Clustering is not supported. Even if you use a backend that supports concurrent access (e.g. Redis), you can't have multiple Nuts nodes use the same data storage.

#### 21.1 Data

Data is everything your node produces and stores, except private keys. It is also everything that is produced and published by other nodes in the network.

#### 21.1.1 BBolt

By default, all data (aside from private keys) is stored on disk using BBolt. You don't need to configure anything to get it working, but don't forget the backup procedure. If an alternative data store is configured (e.g. Redis), volatile data (projections that are generally quick to rebuild) is still stored in BBolt. You can back up volatile data, but it is not required.

#### 21.1.2 Redis

If the node is configured to use Redis it stores all non-volatile data in the configured Redis server. To use Redis, configure storage.redis.address. You can configure username/password authentication using storage.redis.username and storage.redis.password.

If you need to prefix the keys (e.g. you have multiple Nuts nodes using the same Redis server) you can set storage. redis.database with an alphanumeric string. All keys written to Redis will then have that prefix followed by a separator.

You can connect to your Redis server over TLS by specifying a Redis connection URL in storage.redis.address, e.g.: rediss://database.mycluster.com:1234567. The server's certificate will be verified against the OS' CA bundle.

Make sure to configure persistence for your Redis server.

# 21.2 Private Keys

Your node generates and stores private keys when you create DID documents or add new keys to it. Private keys are very sensitive, if you leak them others could alter your presence on the Nuts network and possibly worse. If you lose them you need to re-register your presence on the Nuts network, which could be very cumbersome. Thus, it's very important the private key storage is both secure and reliable.

#### 21.2.1 Filesystem

This is the default backend but not recommended for production. It stores keys unencrypted on disk. Make sure to include the directory in your backups and keep these in a safe place. If you want to use filesystem in strict mode, you have to set it explicitly, otherwise the node fails during startup.

#### 21.2.2 Vault

This storage backend is the recommended way of storing secrets. It uses the Vault KV version 1 store. The prefix defaults to kv and can be configured using the crypto.vault.pathprefix option. There needs to be a KV Secrets Engine (v1) enabled under this prefix path.

All private keys are stored under the path prefix/nuts-private-keys/\*. Each key is stored under the kid,
resulting in a full key path like kv/nuts-private-keys/did:nuts:123#abc. A Vault token must be provided by
either configuring it using the config crypto.vault.token or setting the VAULT\_TOKEN environment variable.
The token must have a vault policy which has READ and WRITES rights on the path. In addition it needs to READ
the token information "auth/token/lookup-self" which should be part of the default policy.

## 21.2.3 Migrating to Vault

Migrating your private keys from the filesystem to Vault is relatively easy: just upload the keys to Vault under kv/nuts-private-keys.

Alternatively you can use the fs2vault crypto command, which takes the directory containing the private keys as argument (the example assumes the container is called *nuts-node*):

docker exec nuts-node nuts crypto fs2vault /opt/nuts/data/crypto

In any case, make sure the key-value secret engine exists before trying to migrate (default engine name is kv).

### **TWENTYTWO**

#### TLS CONFIGURATION

Connections between Nuts nodes are secured using mutual TLS (both client and server present a X.509 certificate). This applies to both gRPC and HTTP connections. Your TLS configuration depends mostly on where you terminate the TLS connection. This page describes the different layouts for TLS and how to configure them for gRPC.

**Note:** HTTP connections between nodes (all calls to /n2n) must be secured using TLS which is not handled by the Nuts node. You need to have a reverse proxy in front of the Nuts node for terminating the (node-to-node) HTTPS traffic and forwarding it to the Nuts node. Refer to *Interfaces/Endpoints* for the requirements on this HTTP endpoint (and others).

In all layouts your node's certificate must issued by a Certificate Authority, trusted by the other nodes in the network. Each layout requires network.certfile, network.certkeyfile and network.truststorefile to be configured.

You can also find working setups in the end-2-end test suite.

# 22.1 No TLS Offloading

By default, the TLS connection is terminated on the Nuts node. This means there is no system between the remote and local Nuts nodes that accepts TLS connections and forwards them as plain HTTP.

No additional configuration is required.

## 22.1.1 TLS Pass-through

When using a (level 4) load balancer that does not inspect or alter requests, TLS is still terminated on the Nuts node.

This set up does not need additional configuration.

Configuration for HAProxy could look like this:

```
listen grpc
  bind *:5555
  mode tcp

  use_backend nuts_node_grpc

backend nuts_node_grpc
  mode tcp
```

(continues on next page)

```
server node1 nodeA-backend:5555 check
```

Refer to the HAProxy documentation for more information.

# 22.2 TLS Offloading

In many setups TLS is terminated on a reverse proxy in front of the backend services over plain HTTP (HTTP/2 in our case).

To configure this setup your proxy needs to support HTTP/2 or gRPC traffic. Your proxy must add the TLS client certificate as request header. The certificate must be in PEM format and URL encoded.

In addition to the general TLS configuration, you need to configure the following options:

- tls.offload needs to be set to incoming
- tls.certheader needs to be set to the name of the header in which your proxy sets the certificate (e.g. X-SS1-CERT). The certificate must in be PEM or base64 encoded DER format.

The certificate and truststore will still need to be available to the Nuts node for making outbound connections.

For NGINX the proxy configuration could look as follows:

```
upstream nuts-node {
  server nuts-node:5555;
server {
  server_name nuts;
  listen
                            5555 ssl http2;
  ssl_certificate
                            /etc/nginx/ssl/server.pem;
  ssl_certificate_key
                            /etc/nginx/ssl/key.pem;
  ssl_client_certificate
                            /etc/nginx/ssl/truststore.pem;
  ssl_verify_client
                            on;
  ssl_verify_depth
                            1;
  location / {
   grpc_pass grpc://nuts-node;
    grpc_set_header X-SSL-CERT $ssl_client_escaped_cert;
  }
}
```

For HAProxy the proxy configuration could look as follows:

```
frontend grpc_service
   mode http
   bind :5555 proto h2 ssl crt /certificate.pem ca-file /truststore.pem verify required
   default_backend grpc_servers

backend grpc_servers
   mode http
   http-request set-header X-SSL-CERT %{+Q}[ssl_c_der,base64]
   server node1 nuts_node:5555 check proto h2
```

# 22.3 No TLS

You can disable TLS by setting network.enabletls to false, but this feature is **only** meant for development/demo purposes. It should never be used in a production environment. If you disable TLS, you can only connect to nodes that have disabled TLS as well.

22.3. No TLS 85

#### **TWENTYTHREE**

## **CONFIGURING FOR PRODUCTION**

Running a Nuts node in a production environment has additional requirements regarding security and data integrity compared to development or test environments. This page instructs how to *configure* your node for running in a production environment and what to consider.

#### 23.1 Persistence

Make sure your database configuration is set up to backup your node's data and private keys.

#### 23.2 Strict mode

By default the node runs in a mode which allows the operator run configure the node in such a way that it is less secure. For production it is recommended to enable *strictmode* which blocks some of the unsafe configuration options (e.g. using the IRMA demo scheme).

# 23.3 HTTP Interface Binding

By default all HTTP endpoints get bound on :1323 which generally isn't usable for production, since some endpoints are required to be accessible by the public and others only meant for administrator or your own XIS. You can determine the intended public by looking at the first part of the URL.

- Endpoints that start with /public should be accessible by the general public,
- /internal is meant for XIS application integration and administrators.

It's advisable to make sure internal endpoints aren't reachable from public networks. The HTTP configuration facilitates this by allowing you to bind sets of endpoints to a different HTTP port. This is done through the *http* configuration:

(continues on next page)

### 23.3.1 Cross Origin Resource Sharing (CORS)

In some deployments CORS can be required for the public IRMA authentication endpoints when the user-facing authentication page is hosted on a (sub)domain that differs from Nuts Node's IRMA backend. CORS can be enabled on a specific HTTP interface by specifying the domains allowed to make CORS requests as *cors.origin* (see the example above). Although you can enable CORS on the default endpoint it's not advised to do so in a production environment, because CORS itself opens up new attack vectors on node administrators.

# 23.4 Diagnostics

To aid problem diagnosis every node in a network should share some information about itself; the type and version of software it's running, which peers it is connected to and how long it's been up. This helps others diagnosing issues when others experience communication problems with your, and other nodes. Although discouraged, this can be disabled by specifying 0 for network.advertdiagnosticsinterval.

## **TWENTYFOUR**

#### **DECENTRALIZED IDENTIFIERS**

Nuts uses W3C Decentralized Identifiers as a base for tracking identities. From the W3C website:

Decentralized identifiers (DIDs) are a new type of identifier that enables verifiable, decentralized digital identity. A DID identifies any subject (e.g., a person, organization, thing, data model, abstract entity, etc.) that the controller of the DID decides that it identifies. In contrast to typical, federated identifiers, DIDs have been designed so that they may be decoupled from centralized registries, identity providers, and certificate authorities. Specifically, while other parties might be used to help enable the discovery of information related to a DID, the design enables the controller of a DID to prove control over it without requiring permission from any other party. DIDs are URIs that associate a DID subject with a DID document allowing trustable interactions associated with that subject.

Within Nuts, DIDs identify both care organizations and software vendors. All DID methods require their own specification. The Nuts specification for the *nuts* DID method can be found on <a href="https://nuts-specification.readthedocs.io">https://nuts-specification.readthedocs.io</a>. Nuts DIDs are designed so they represent public/private key pairs. Any party can generate and claim a key pair. Only when information is added to the key pair, the key pair becomes important.

DIDs can gather claims through Verifiable Credentials. This allows a DID to actually represent something known in real life. For example: adding an organization name credential connects the key pair to the name of the organization. It connects the digital world to the real world.

#### 24.1 DID Documents

DIDs are backed by a *DID Document*. It defines the public keys, who can alter the document and any services related to the DID. DID documents are automatically propagated through the network when they are created. When DID documents are created, the DID **always** represents the public key fingerprint of the associated key. A DID document is always created with a new key, the holder of the key can delegate the control to another DID.

#### 24.1.1 Controller

The controller of the DID document is the only one that can change the contents. It can assign other controllers, change keys, change services and revoke the DID. When created, the DID document only has a single controller: the DID itself and the key related to it. It can choose to change add new controllers and remove existing ones. Changes to DID documents are only accepted when the network transaction is signed with a controller's **authentication** key.

#### 24.1.2 Verification Method

All public keys within a Nuts DID Document are listed under verificationMethod.

#### 24.1.3 Assertion Method

Keys referenced from the **assertionMethod** section are used to sign JWTs in the OAuth flow and for issuing *Verifiable Credentials*.

#### 24.1.4 Authentication Method

Keys referenced from the **authentication** section are used to change the DID document and sign network transactions.

#### 24.1.5 Services

The **services** section is used to list service endpoints. There are some endpoints that are shared amongst all services, like the **oauth** service. But most service endpoints will be coming from specific Bolts.

## **TWENTYFIVE**

## **NUTS NODE DEVELOPMENT**

# 25.1 Requirements

Go >= 1.18 is required.

# 25.2 Building

Just use go build.

## 25.2.1 Building for exotic environments

You can build and run the Nuts node on more exotic environments, e.g. Raspberry Pis:

• 32-bit ARMv6 (Raspberry Pi Zero): env GOOS=linux GOARCH=arm GOARM=6 go build

# 25.3 Running tests

Tests can be run by executing

```
go test ./...
```

### 25.4 Code Generation

Code generation is used for generating mocks, OpenAPI client- and servers, and gRPC services. Make sure that GOPATH/bin is available on PATH and that the dependencies are installed

Install protoc:

MacOS: brew install protobuf

Linux: apt install -y protobuf-compiler

Install Go tools:

make install-tools

Generating code:

To regenerate all code run the run-generators target from the makefile or use one of the following for a specific group

| Group           | Command             |  |  |
|-----------------|---------------------|--|--|
| Mocks           | make gen-mocks      |  |  |
| OpenApi         | make gen-api        |  |  |
| Protobuf + gRCP | make gen-protobuf   |  |  |
| All             | make run-generators |  |  |

## 25.5 Docs Generation

To generate the documentation, you'll need to build a docker image and run it from the docs directory:

```
cd docs
docker build -t nutsfoundation/nuts-node-docs .
docker run --rm -v $PWD:/docs nutsfoundation/nuts-node-docs make html
```

#### **25.5.1 README**

The readme is auto-generated from a template and uses the documentation to fill in the blanks.

make gen-readme

#### 25.5.2 Documentation

The documentation can be build by running the following command from the /docs directory:

make html

## **RELEASING NUTS NODE**

Nuts Node and auxiliary tools/applications follow a semantic versioning scheme (<major>.<minor>.<patch>):

Given a version number MAJOR.MINOR.PATCH, increment the: 1. MAJOR version when you make incompatible API changes, 2. MINOR version when you add functionality in a backwards compatible manner, and 3. PATCH version when you make backwards compatible bug fixes.

(Taken from semver.org)

Note: "API" is a broad term, it covers every interface interacted with by applications or other nodes (including Nuts network protocols).

Aside from the Nuts Node itself, the projects below need to be released. They follow the major version from the Nuts Node, but minor and patch versions may differ.

- Registry Admin Demo
- Demo EHR

# 26.1 Major release

A major release starts with version number <major>.0.0. Every Nuts Node release has a name (e.g. "Brazil") and a version number. A release consists of a Git tag and a release in Github with release notes. Releases are created according to the following format:

- Git tag: v<major>.<minor>.<patch>, e.g. v2.0.0
- Release name: <name> release (<version>), e.g.: Brazil release (v2.0.0) (every release has a designated name)
- Release notes: auto-generated by Github.

# 26.2 Bugfix release/patches

When an issue is fixed in a released version a bugfix/patch version must be released. The bug must be fixed on a branch named after the major version, e.g. v1 or v2. The release name follows the release name, but is named "bugfix" instead of "release". E.g.: Brazil bugfix (v2.0.1).

## 26.2.1 Backports

Bugfixes often need to be backported, e.g. it's fixed on the master branch but also need to be fixed in the last version, and maybe even in the before last version. Bugfix releases stemming from backports follow the same versioning and naming scheme as regular bugfix releases.

### **TWENTYSEVEN**

#### **API DEVELOPMENT**

When developing APIs, please follow these guidelines.

#### 27.1 Contract first

The Nuts node APIs are specified in Open API Specification (OAS). The files are located under /docs/\_static/ <engine>/<version>.yaml. Where <engine> is a specific module like crypto or auth and <version> defines the version of the API. We use version 3.0.y of the OAS.

## 27.1.1 Versioning

We use versioning of the APIs. This is reflected in both the OAS files and the HTTP paths. Versions must follow the pattern v and start at v1. These are major versions, any breaking change results in a new major version of the API. New additions, bug fixes and changes that are backwards compatible may be done in the current version.

### 27.1.2 Code generation

The OAS files are used for code generation. The makefile contains the gen-api target which will generate the code. The build target only needs to be extended when a new version or new engine is added. Generated code is always placed in /<engine>/api/<version>/generated.go.

#### 27.1.3 Return codes

The error return values are generalized for all API calls. The return values follow RFC7807. The definition is available under /docs/\_static/common/error\_response.yaml. The error definition can be used in a OAS file:

```
paths:
    /some/path:
        get:
            responses:
            default:
            $ref: '../common/error_response.yaml'
```

The error responses will not be listed as responses in the online generated documentation. To describe error responses, the specific responses need to be added to the API description:

#### **27.2 Paths**

The API paths are designed so different security schemes can be setup easily.

API paths follow the following pattern:

```
/<context>/<engine>/<version>/<action>
```

All paths start with a security <context>:

- /internal/\*\* These APIs are meant to be behind a firewall and should only be available to the internal infrastructure. All DID Document manipulation APIs fall under this category.
- /n2n/\*\* These APIs must be available to other nodes from the network. This means they must be protected with the required client certificate as specified by RFC011. The creation of an access token is one example of such an API.
- /public/\*\* These APIs must be publicly available on a valid domain. No security must be set. These APIs are used by mobile devices.

After the context, the <engine> is expected. An engine defines a logical unit of functionality. Each engine has its own OAS file. Then as discussed earlier, the <version> is expected. The last part is the <action>, this part can be freely chosen in a RESTful manor.

# **TWENTYEIGHT**

# **EVENTS**

Each event consists of a single JSON encoded message that is categorized by its subject which in term are grouped into streams. Each stream defines how to handle limits, storage, data retention, deliverability etc.

## 28.1 Streams

| Name       | Summary     | Policy                                       | Durable | Message | Stor- |
|------------|-------------|----------------------------------------------|---------|---------|-------|
|            |             |                                              |         | limit   | age   |
| nuts-      | Main event- | When the stream is full old messages will be | No      | 100     | Mem-  |
| disposable | stream      | discarded                                    |         |         | ory   |

98 Chapter 28. Events

## **TWENTYNINE**

## **DEVELOPMENT WITH VAULT**

You can start a development Vault server as follows:

```
docker run --cap-add=IPC_LOCK -d -p 8200:8200 \
  -e 'VAULT_DEV_ROOT_TOKEN_ID=unsafe' -e 'VAULT_ADDRESS=http://localhost:8200' \
  --name=dev-vault \
  vault
```

The server will start unsealed, with root token unsafe.

Now log in and enable a key-value secret engine names kv:

```
docker exec -e 'VAULT_ADDR=http://0.0.0.0:8200' dev-vault vault login
```

Enter the root token *unsafe*, then enable the *kv* engine:

```
docker exec -e 'VAULT_ADDR=http://0.0.0.0:8200' dev-vault vault secrets enable -path=kv_ \hookrightarrow kv
```

Then configure the Nuts node to use the Vault server:

```
crypto:
    storage: vaultkv
    vault:
    address: http://localhost:8200
    token: unsafe
```

## **THIRTY**

## **CONTRIBUTE**

If you want to contribute to any of the nuts foundation projects or to this documentation, please fork the correct project from Github and create a pull-request.

## 30.1 Documentation contributions

Documentation is written in Restructured Text. A CheatSheet can be found here.

You can test your documentation by installing the required components.

## 30.2 Documentation initialisation

When starting a new project, the documentation can be initialised using:

sphinx-quickstart docs

This will start the interactive setup of sphinx with a document root at *docs*. For Nuts projects we use that specific directory for documentation in a code project. You might have noticed that the *nuts-documentation* repo uses the root directory as documentation root.

Most defaults will do, although we use intersphinx to go back-and-forth between the different sub-projects.

# **THIRTYONE**

# **CONTACT**

# 31.1 Information

More information about the Nuts foundation can be found at nuts.nl

# 31.2 Communication

The main means of communication is via Slack.